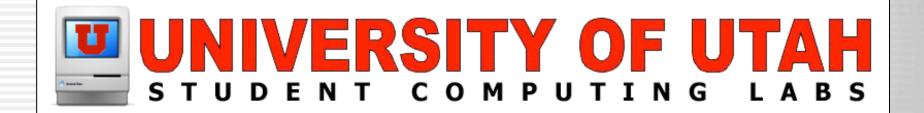

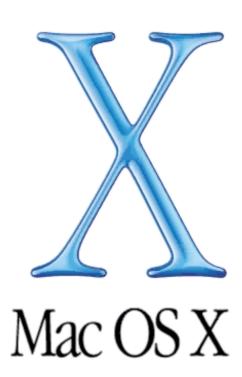

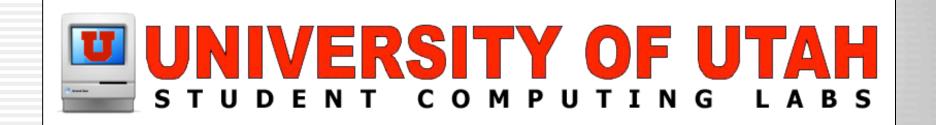

#### **Mac OS X Basics**

University of Utah
Student Computing Labs
Macintosh Support
mac@scl.utah.edu

### **Mac OS X Install Requirements**

- Apple's minimum requirements
  - G3 or G4 Processor Macintosh
    - except original G3 PowerBook
  - 128MB of RAM
  - 3.0 GB hard drive space
  - Driver's for third-party hardware
- U of U SCL recommendations
  - 500 Mhz G3 (G4 greatly improves performance)
  - 256 MB RAM (more is better)

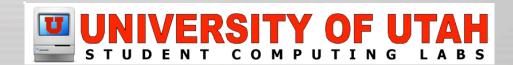

## Upgrading from OS 9 to OS X

- Make an Upgrade Plan (TO DO LIST)!
  - Write down your Configuration Settings
    - TCP/IP Address or PPP Settings
    - DNS server settings if not using DHCP
    - ISP Settings such as login, password, phone #
    - EMail account settings
  - Backup Important Data on OS 9!
  - Make sure you meet system requirements!
    - Add any hardware upgrades such as memory first
  - See http://www.apple.com/macosx/upgrade/

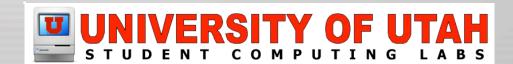

#### Mac OS X Basics Overview

- Mac OS X Interface (Aqua)
  - Aqua Interface
  - The Menu Bar
  - The Dock
- Using the Finder
- System Preferences
  - What they are
  - What to change
- Applications Folder
  - Review a Mac OS X application

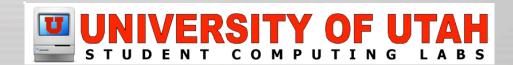

### Mac OS X Interface (Aqua)

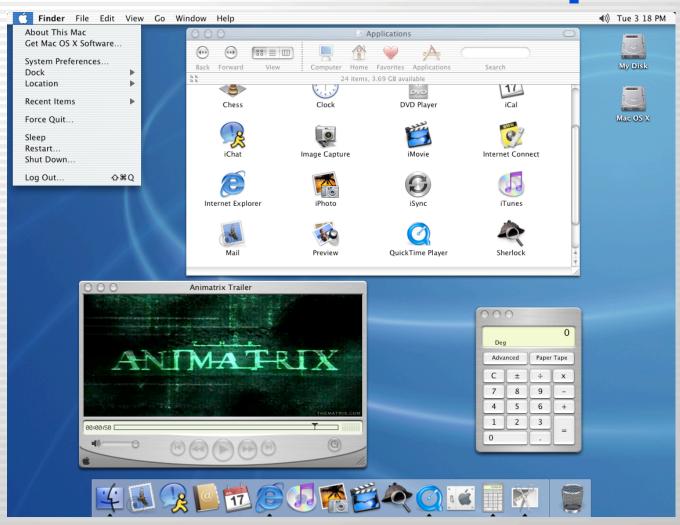

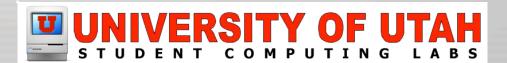

### The Desktop

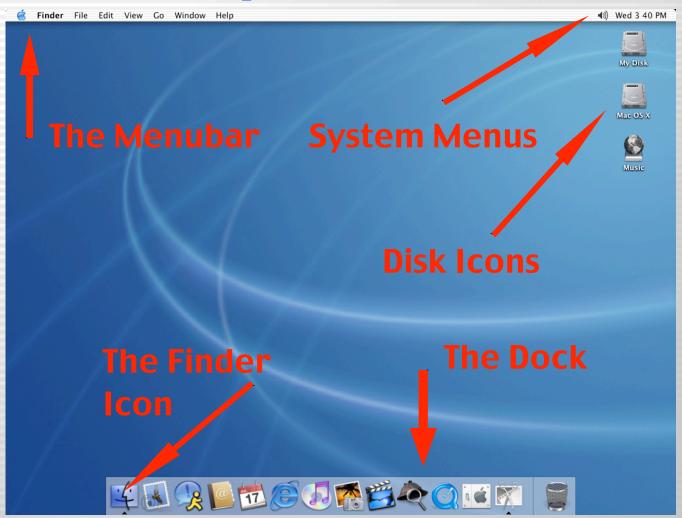

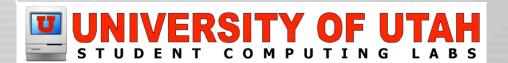

### The Apple Menu

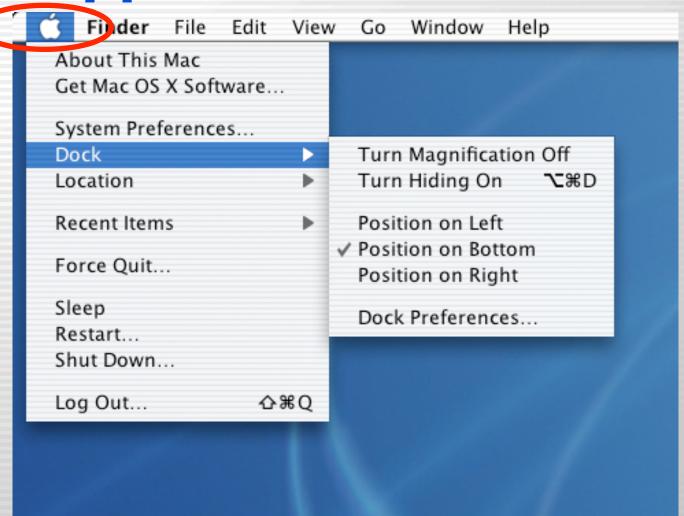

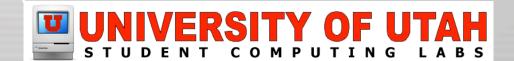

#### **About This Mac**

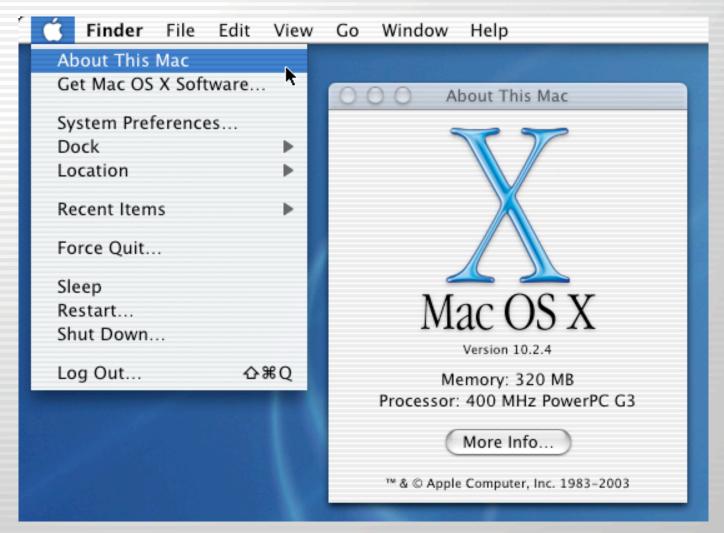

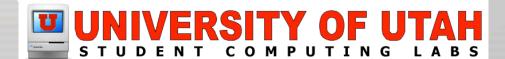

### **Logging Out & Shutting Down**

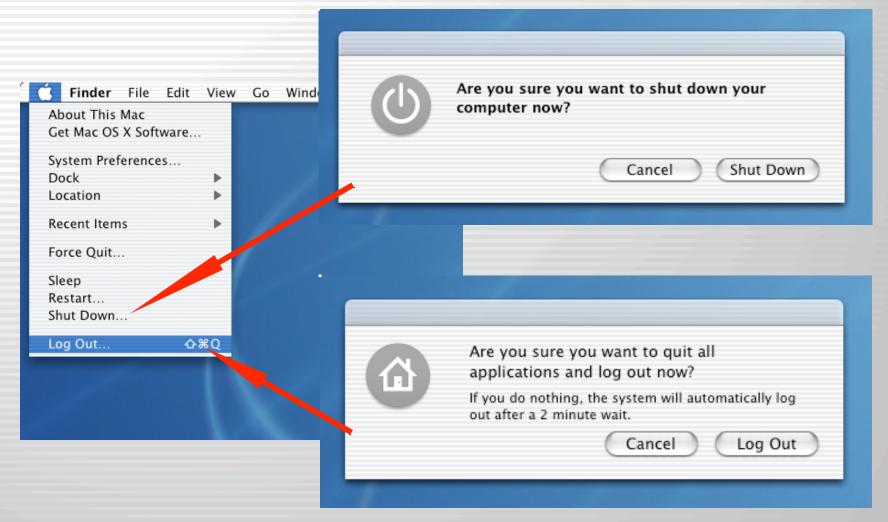

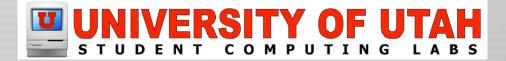

### The Application Menu

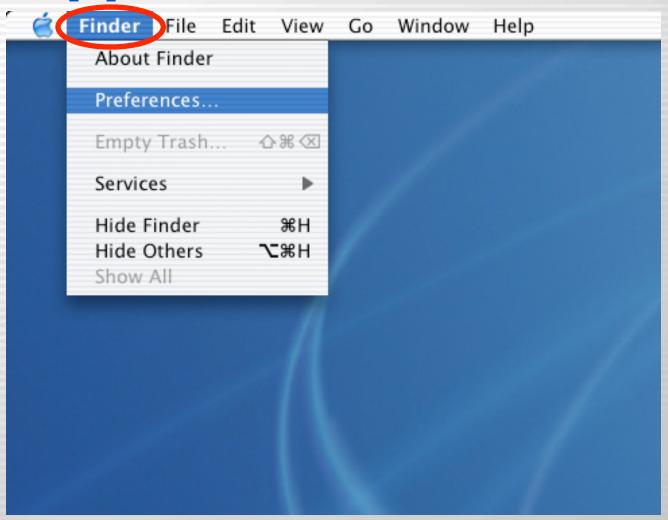

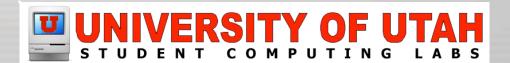

#### **The Dock**

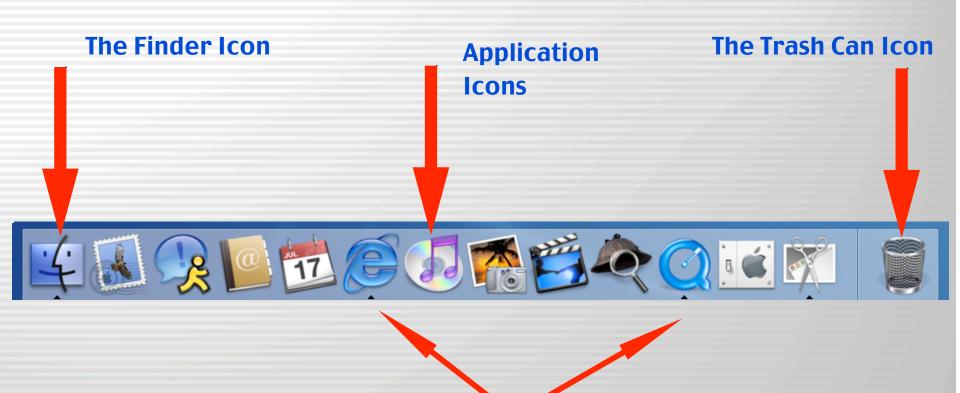

Note: The black arrows under currently running applications

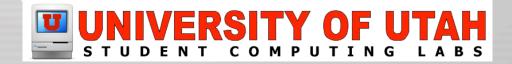

#### **The Dock**

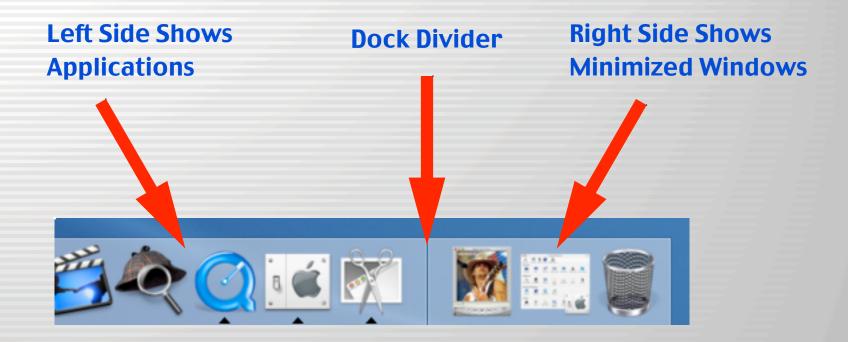

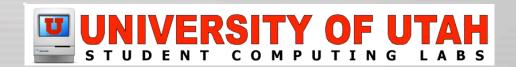

# The Dock (Application Icons)

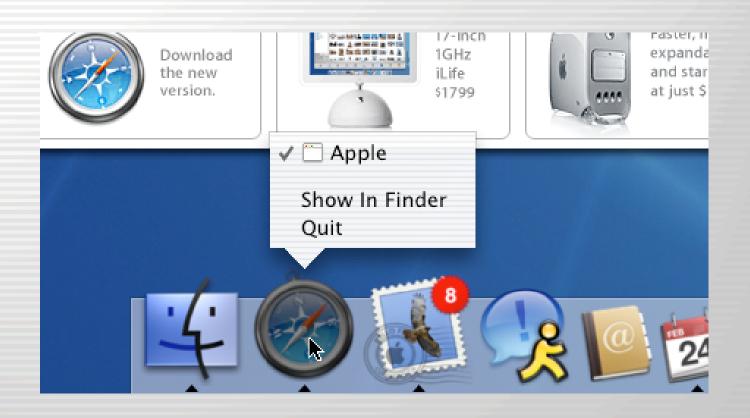

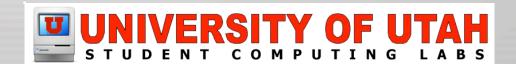

# The Dock (Ejecting a Disk)

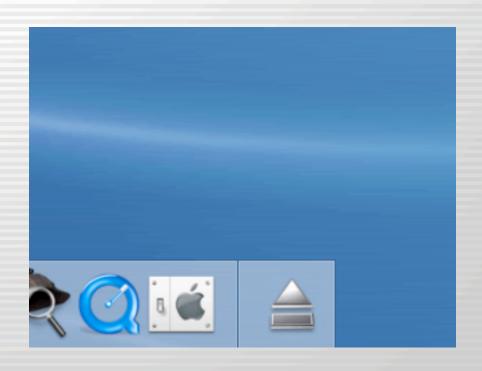

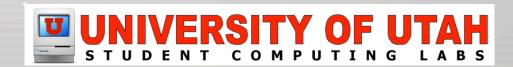

# The Dock (adding a folder)

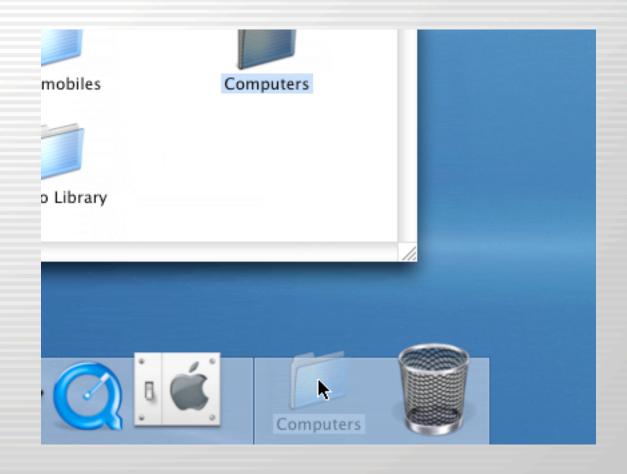

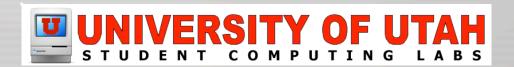

#### **The Window Interface**

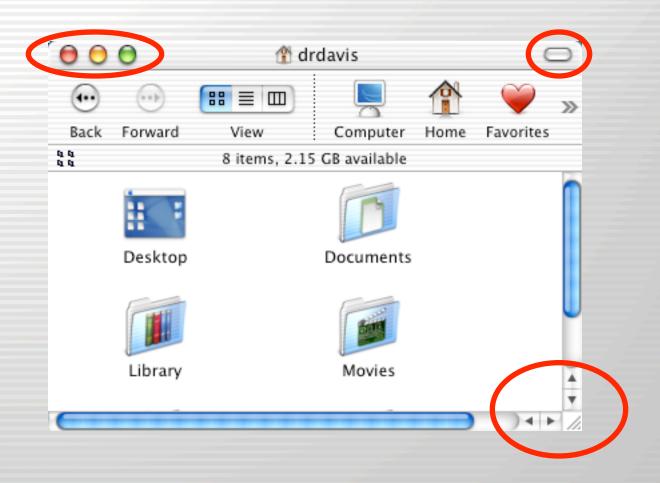

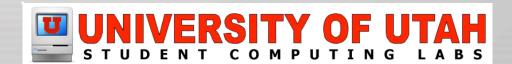

#### **The Window Interface**

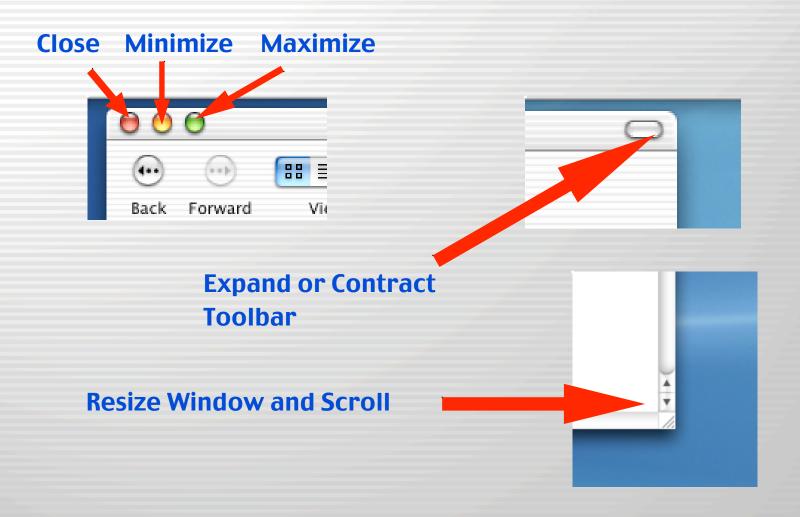

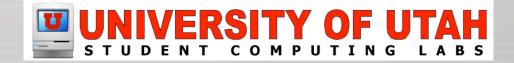

#### **Minimize**

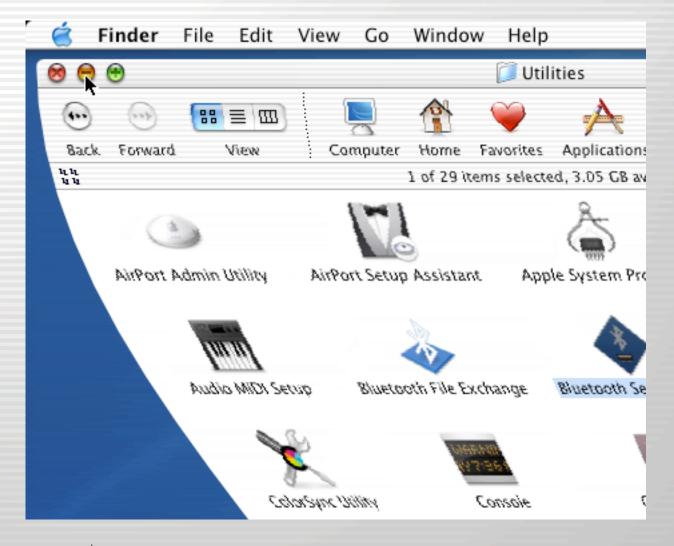

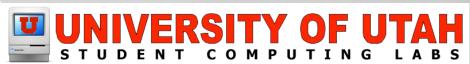

#### Mouse

- One Button Mouse
  - Press and hold control key to "right click"
- Two Button Mouse Works with Mac OS X
- Scroll Wheel Works with Mac OS X
- Any USB Mouse will do
  - Some like Logitech include a System Preference Item to customize the mouse

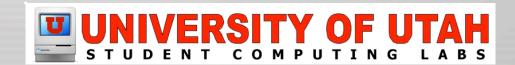

# **Control Key held and Mouse**

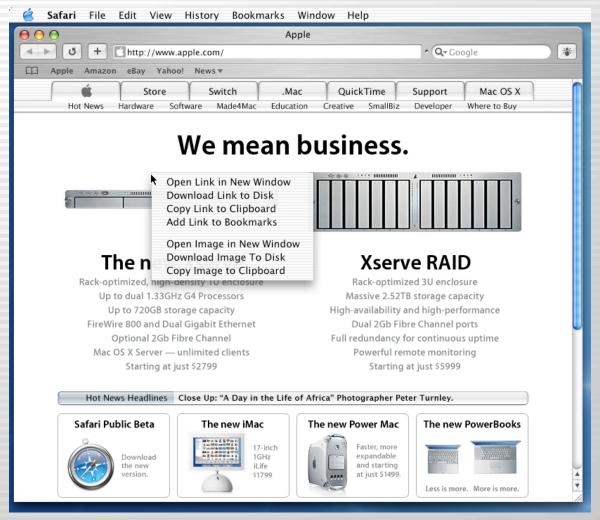

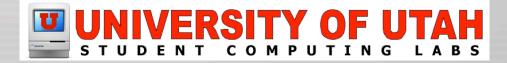

### Mac OS X User Interface

#### Demonstration

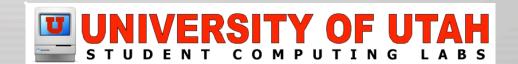

# **Using the Finder**

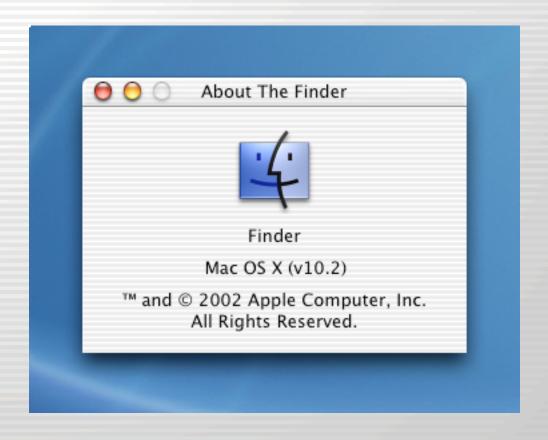

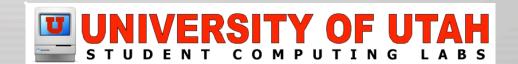

#### **The Finder Window**

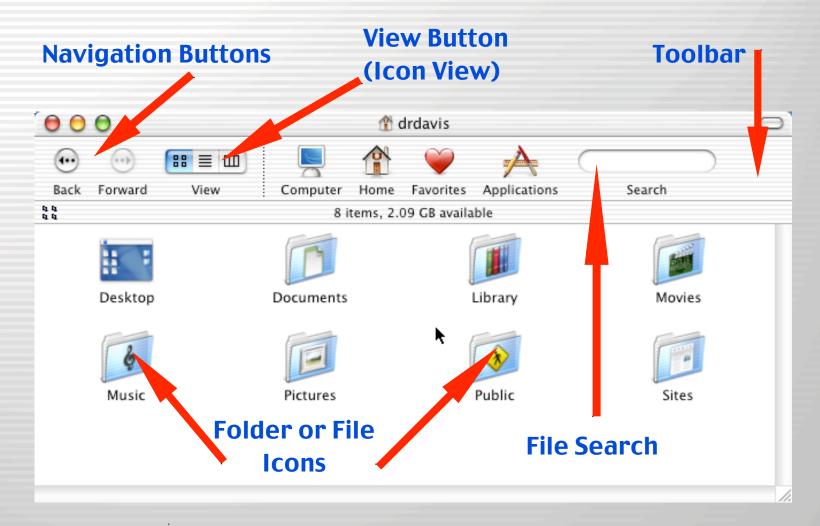

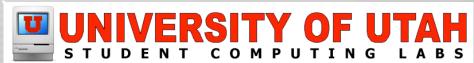

#### **Finder: List View**

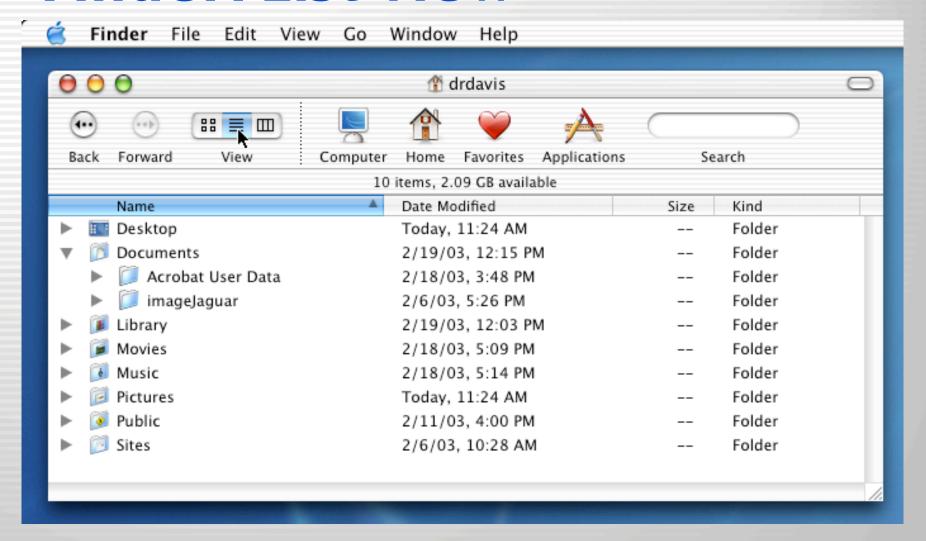

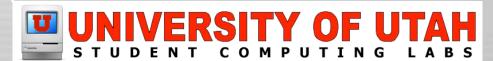

#### **Finder: Column View**

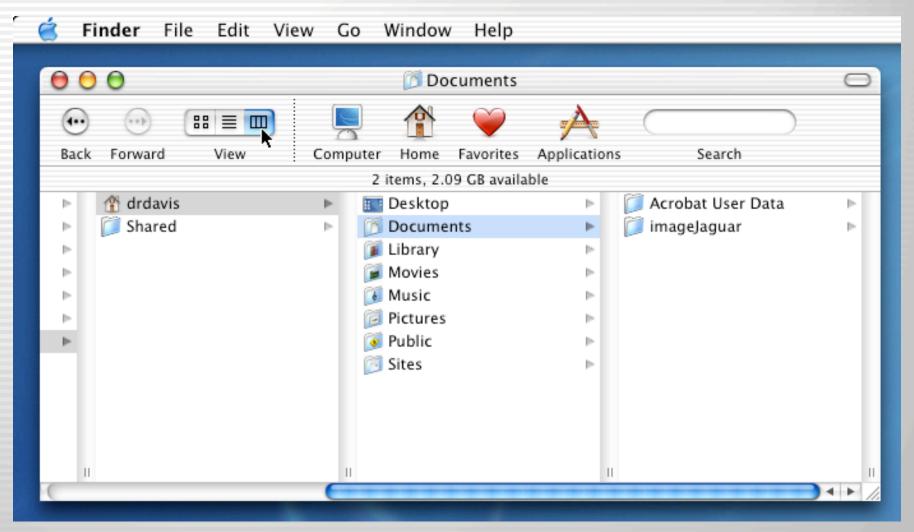

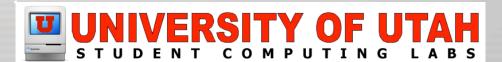

# **Customizing Finder Toolbar**

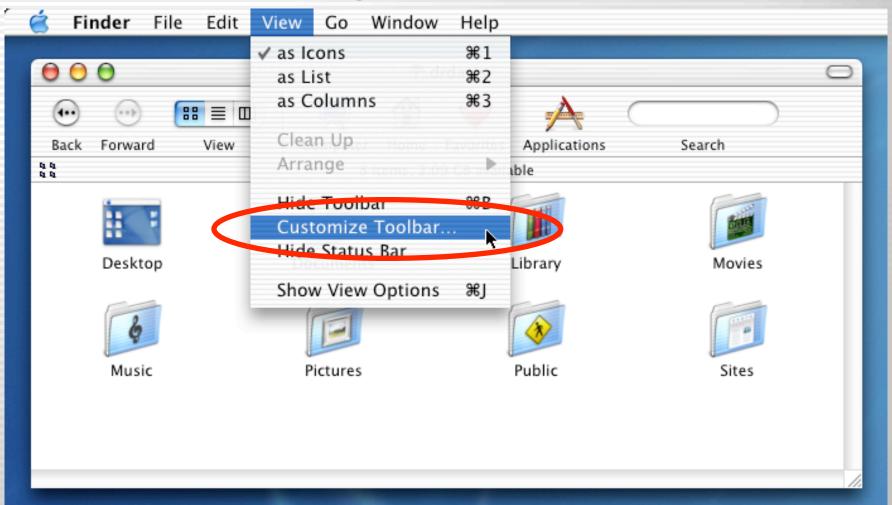

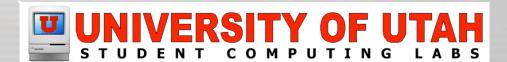

#### **Finder Customization**

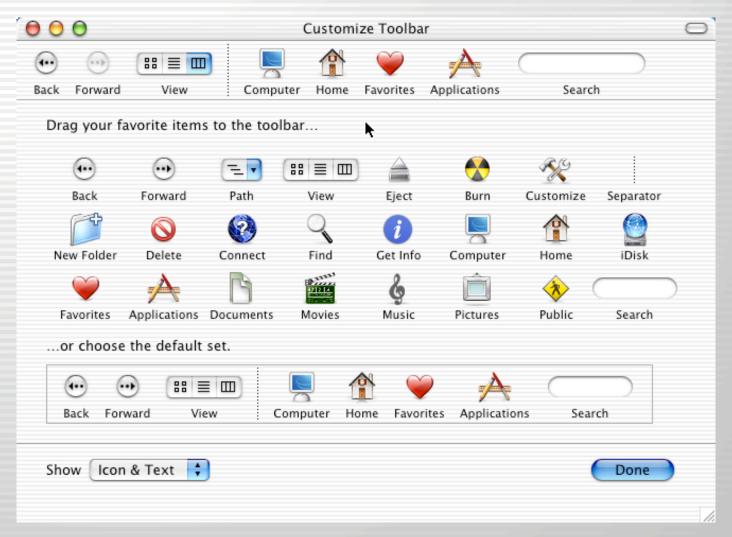

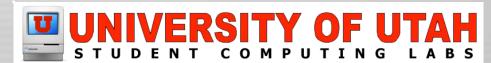

### Finder Customization (Add)

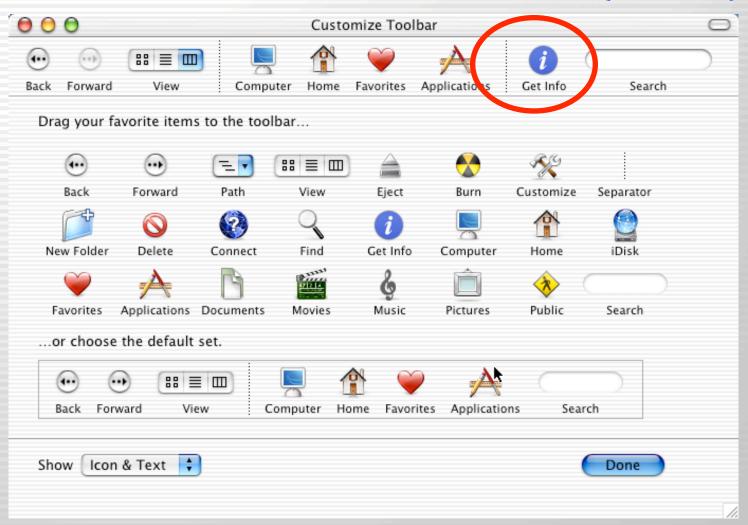

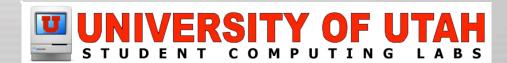

### Finder Customization (Done)

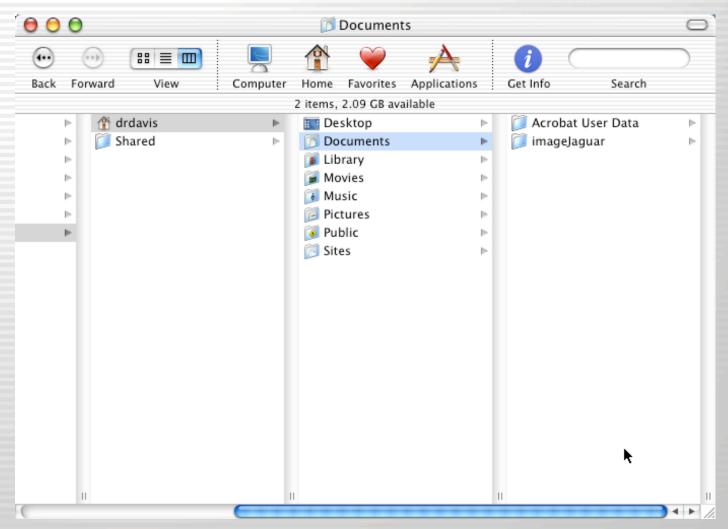

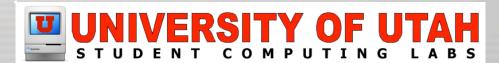

### **Finder Preferences**

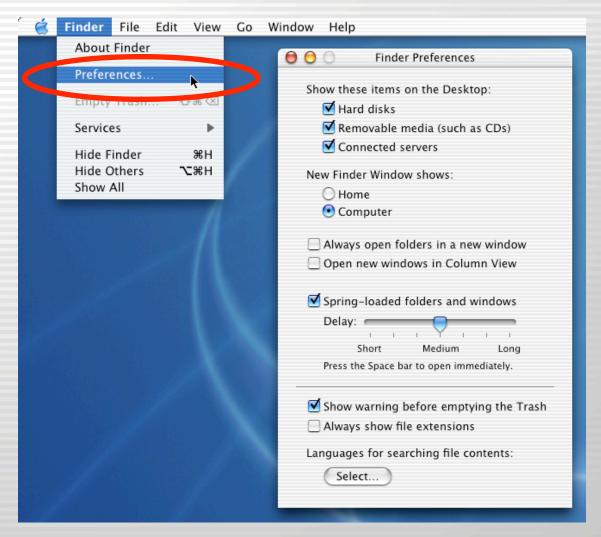

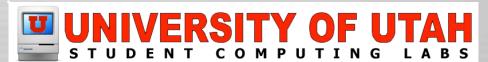

# **Customizing Finder Views**

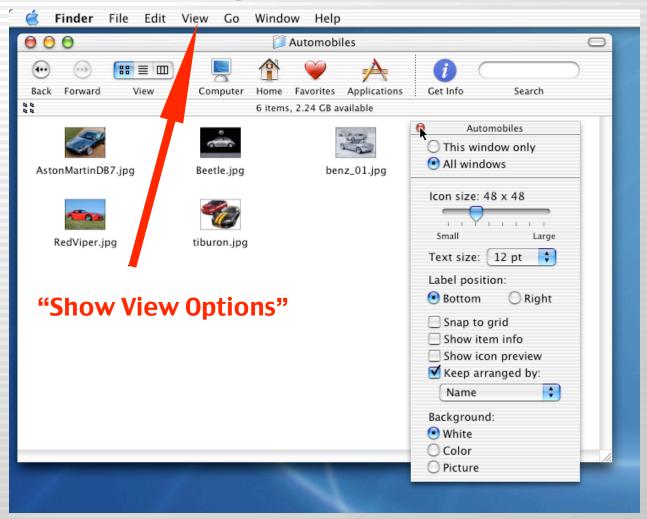

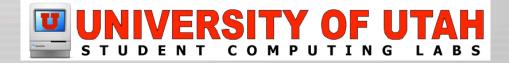

### **Finder: Get Info**

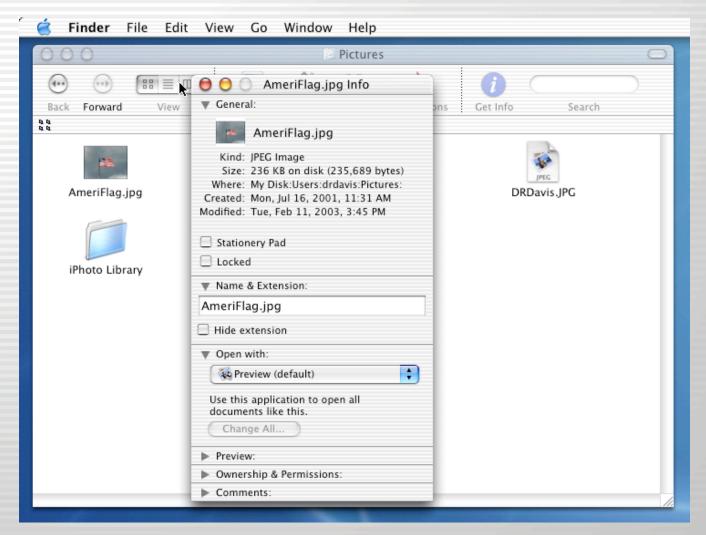

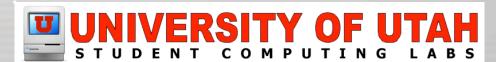

### Spring-Loaded Folders

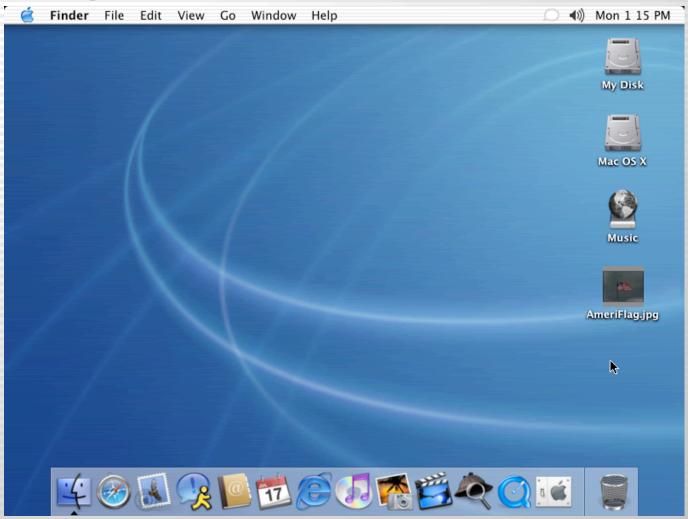

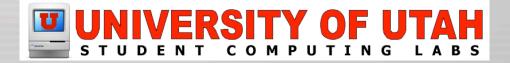

# **System Preferences**

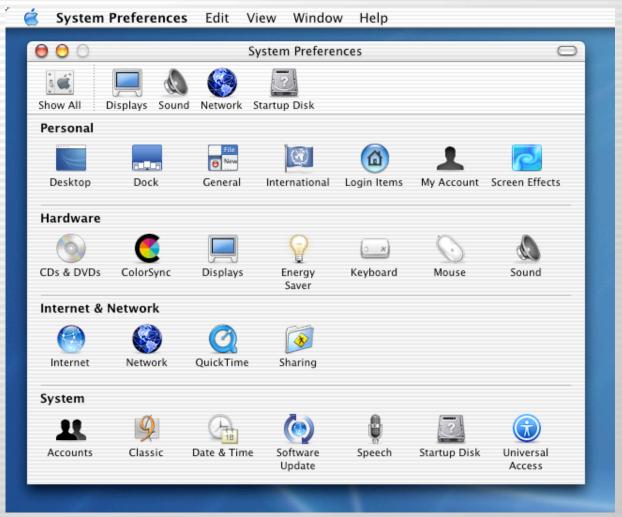

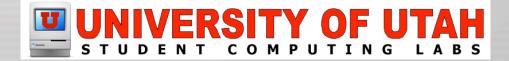

# **System Prefs: Desktop**

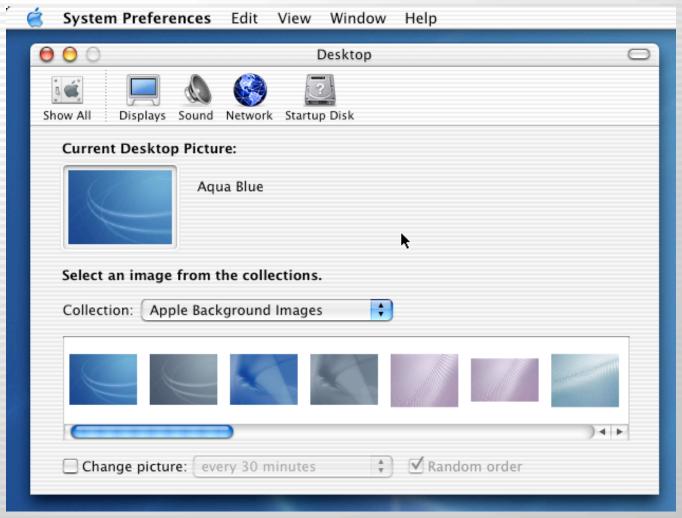

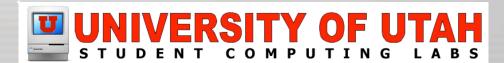

## **System Prefs: Dock**

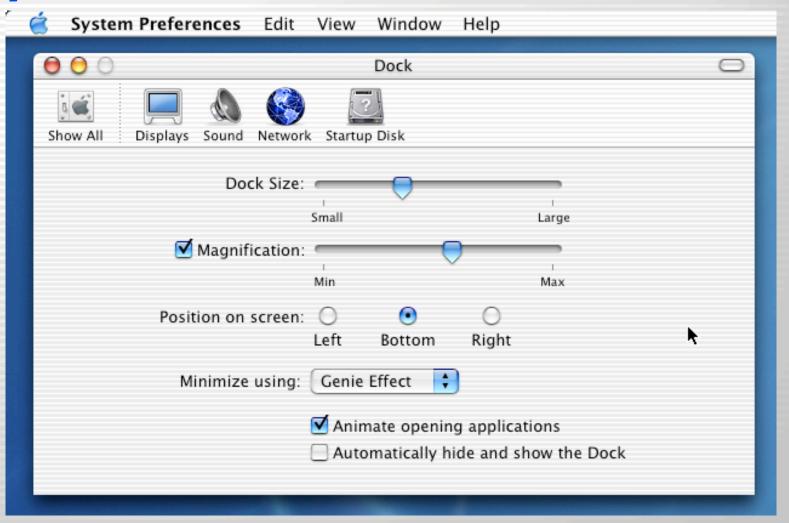

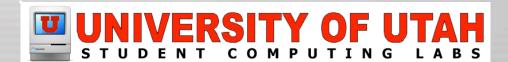

## **System Prefs: General**

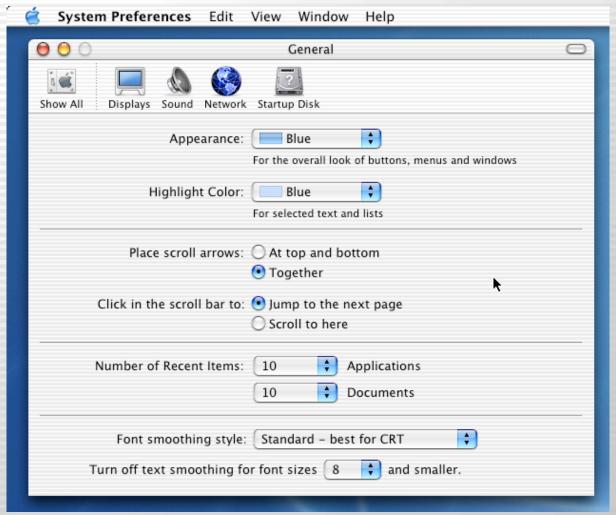

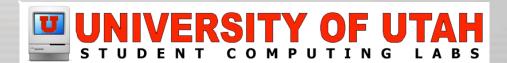

# **System Prefs: International**

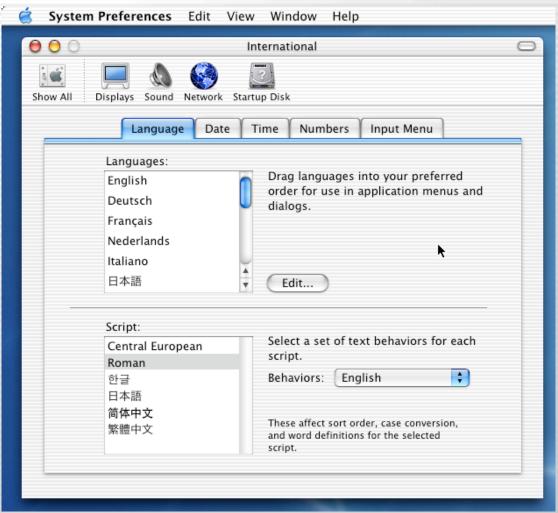

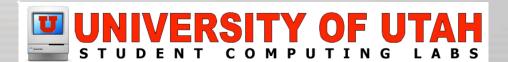

# **System Prefs: Login Items**

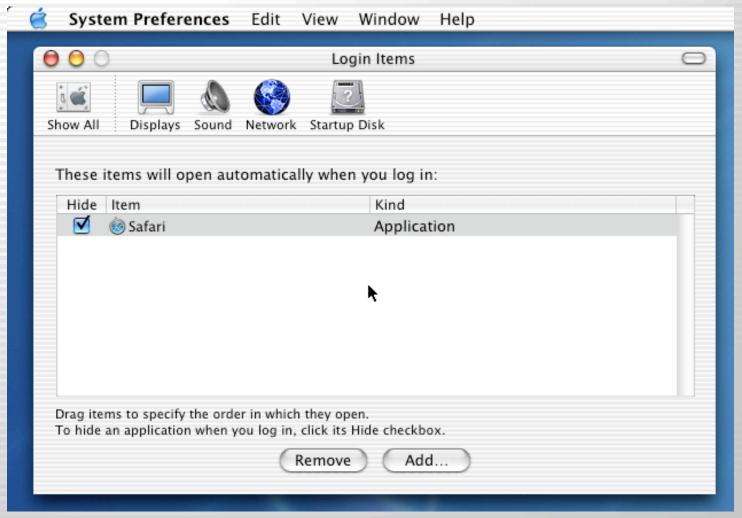

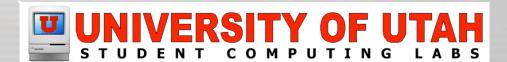

# **System Prefs: My Account**

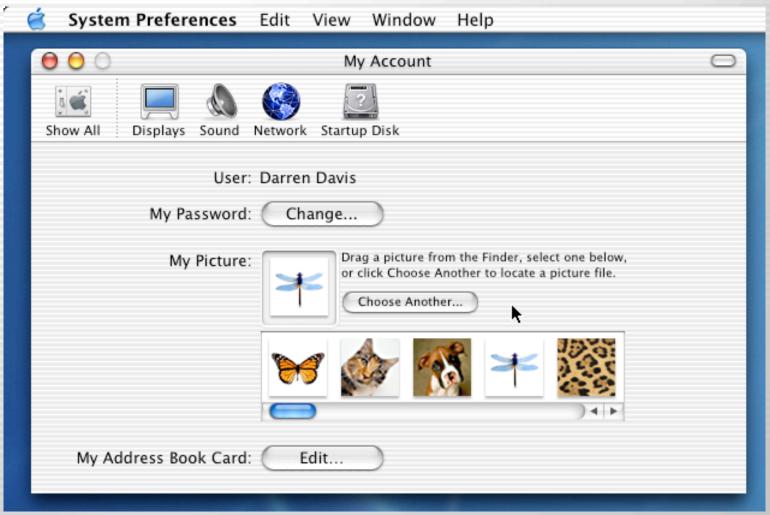

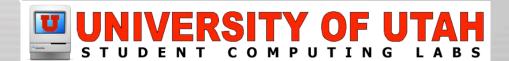

## **System Prefs: Screen Effects**

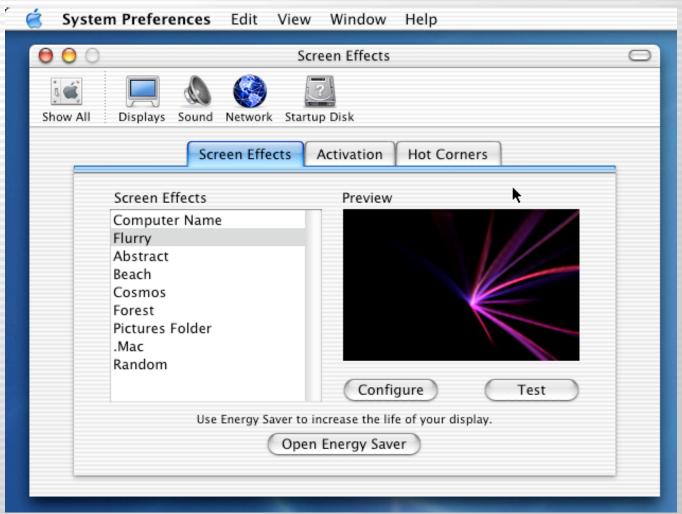

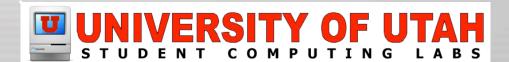

## System Prefs: CDs & DVDs

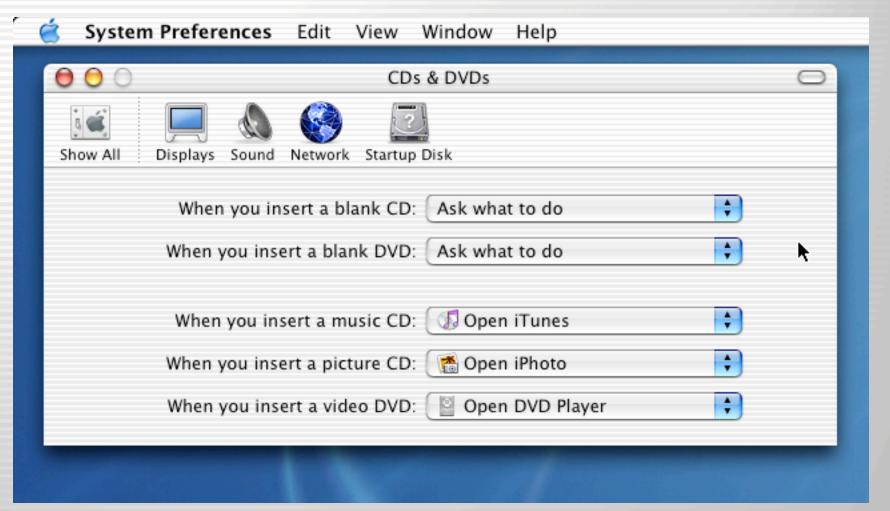

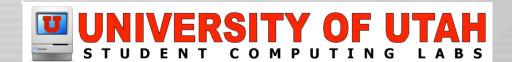

## System Prefs: ColorSync

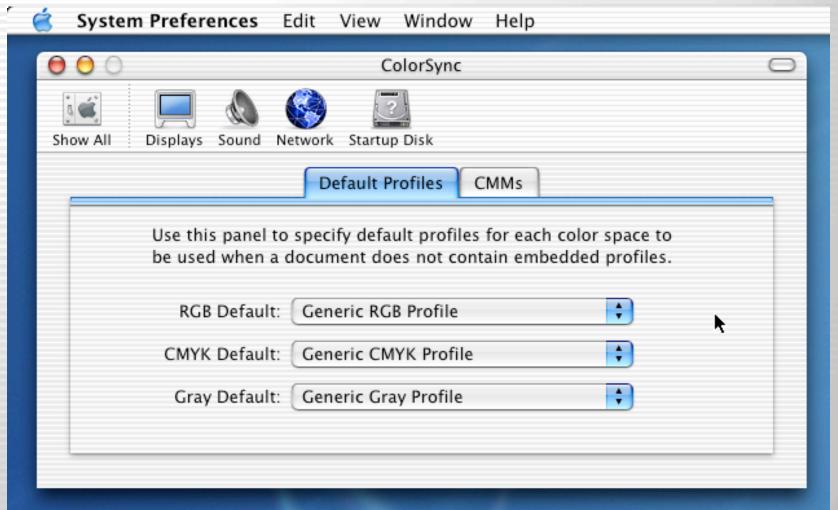

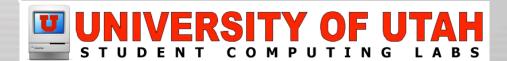

# **System Prefs: Displays**

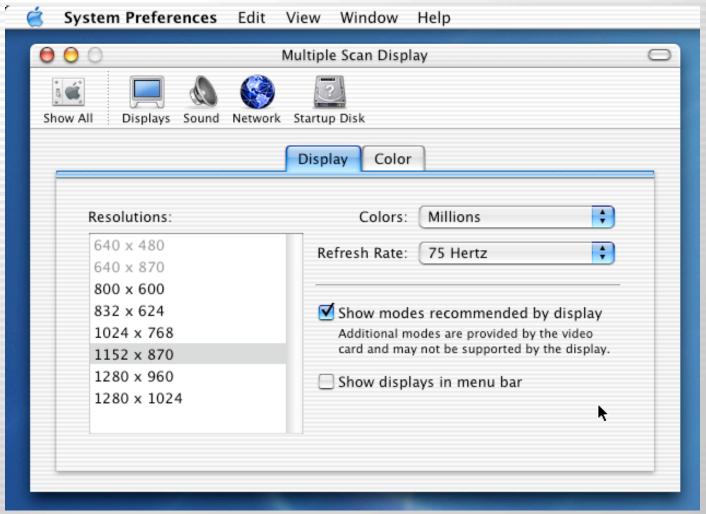

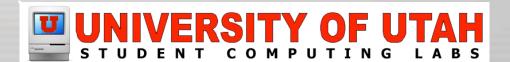

## **System Prefs: Energy Saver**

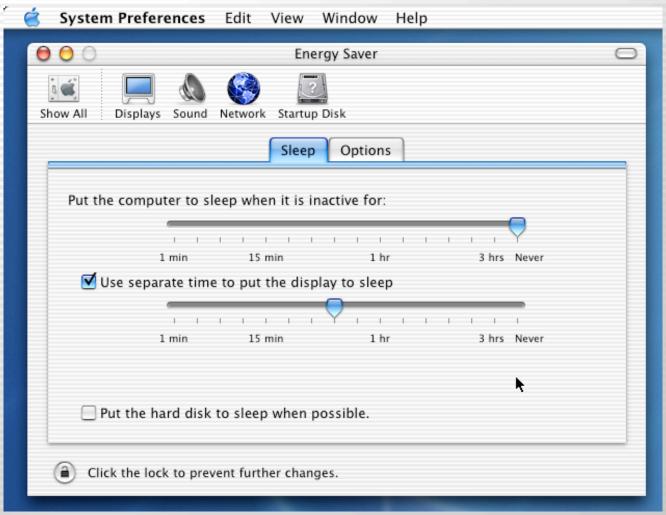

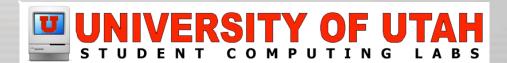

# **System Prefs: Keyboard**

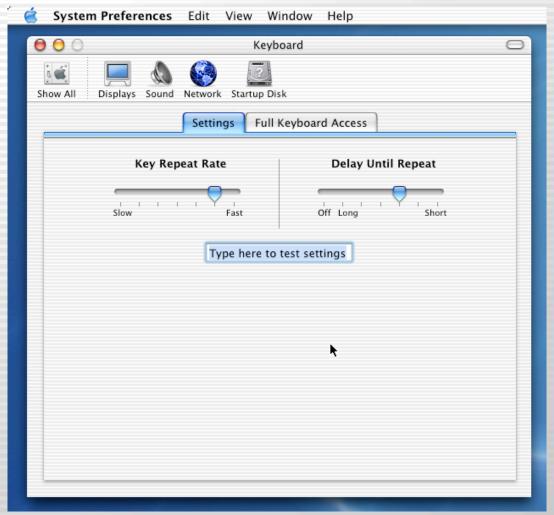

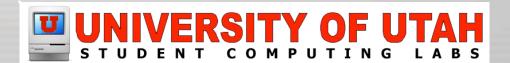

## **System Prefs: Mouse**

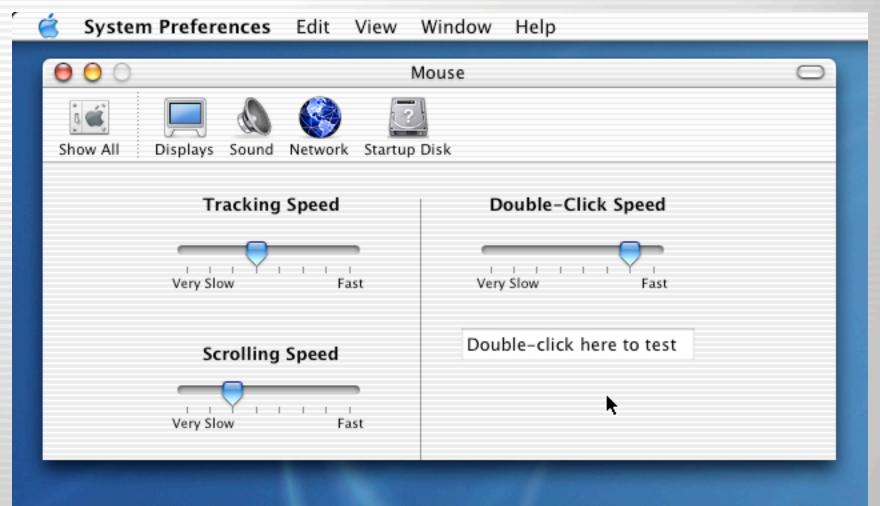

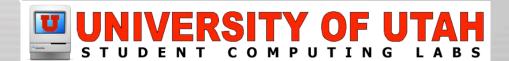

# **System Prefs: Sound**

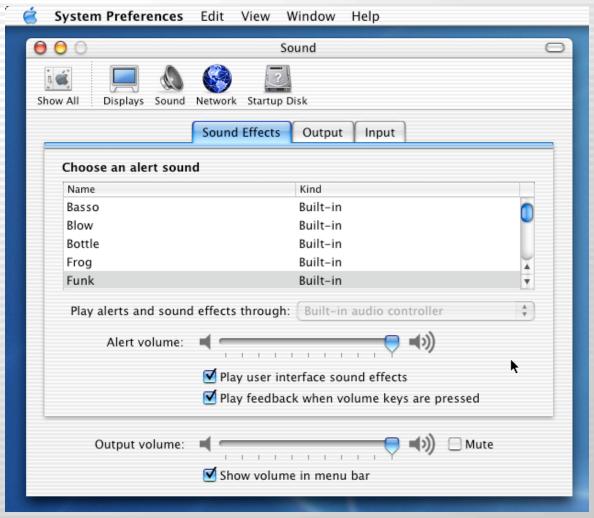

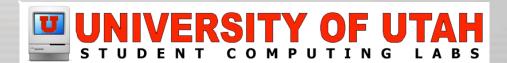

## **System Prefs: Internet**

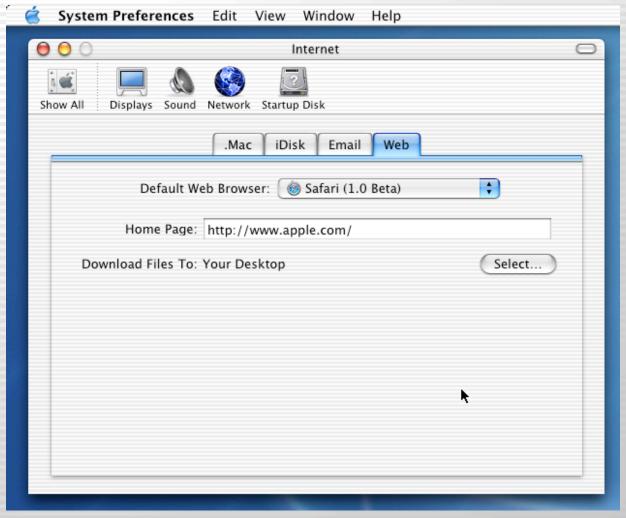

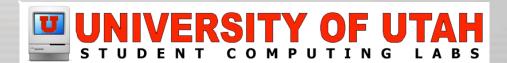

## **System Prefs: Network**

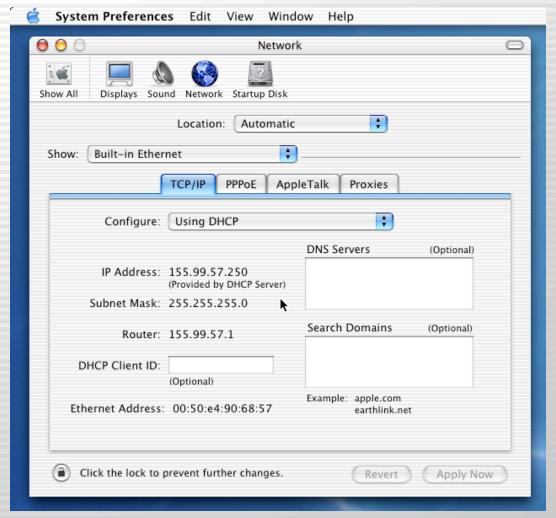

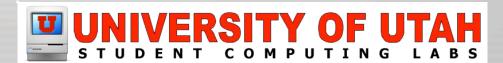

# System Prefs: QuickTime

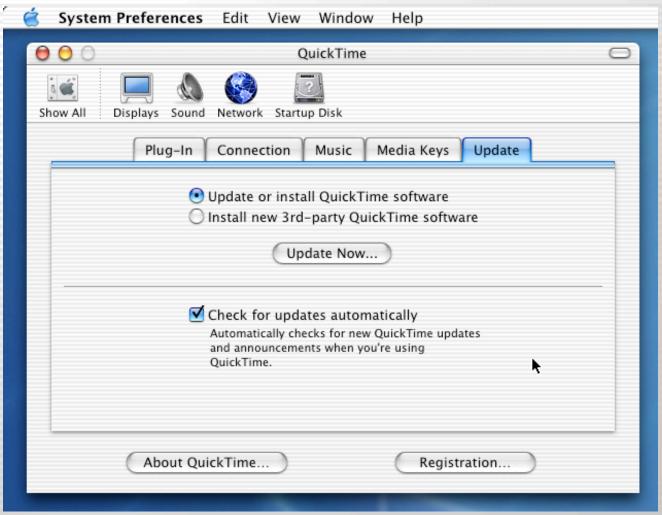

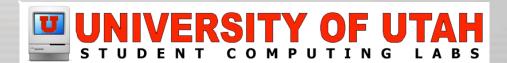

## **System Prefs: Sharing**

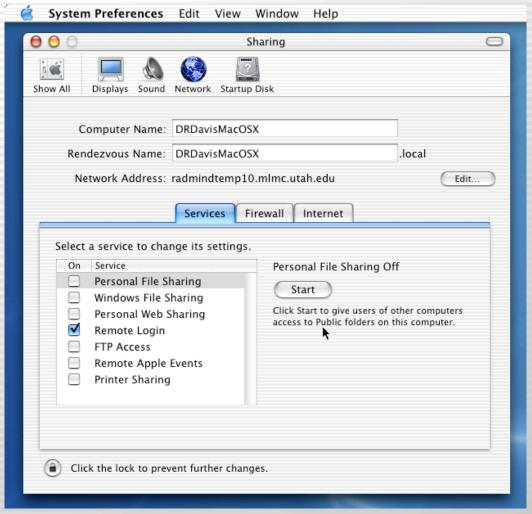

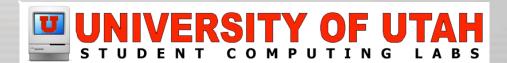

## **System Prefs: Accounts**

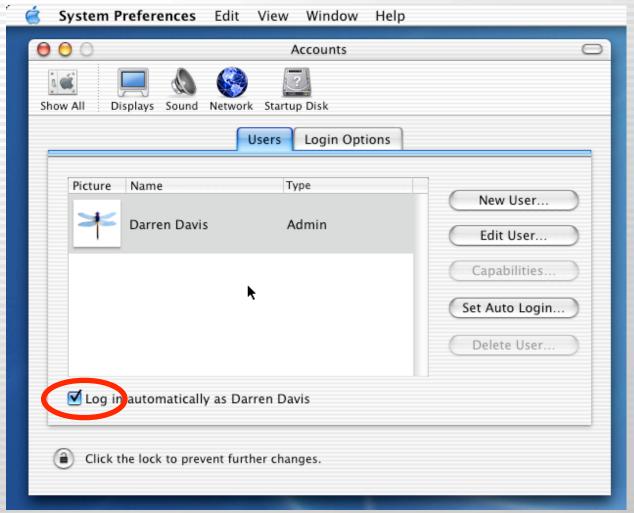

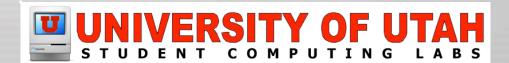

# **System Prefs: Classic**

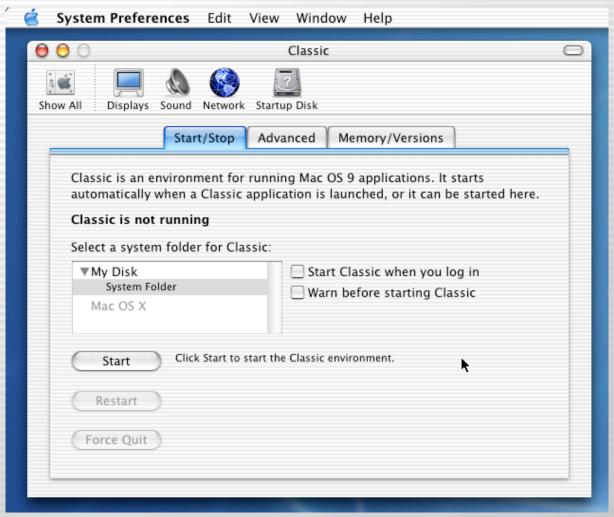

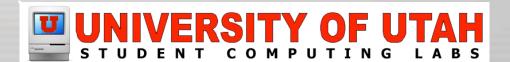

## **System Prefs: Date & Time**

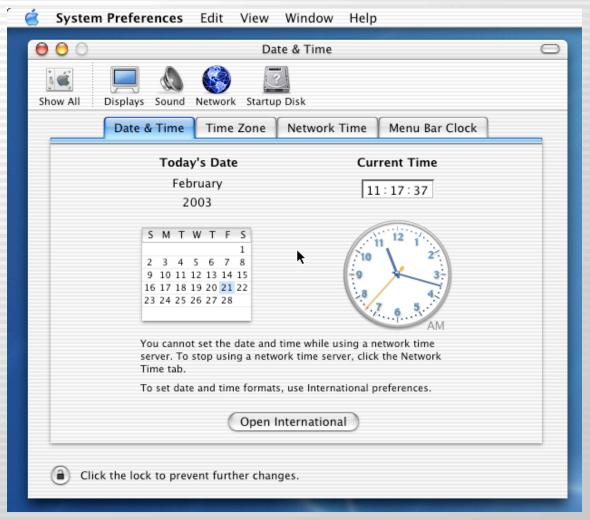

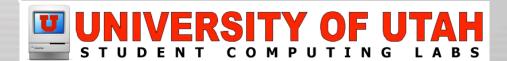

## **System Prefs: Software Update**

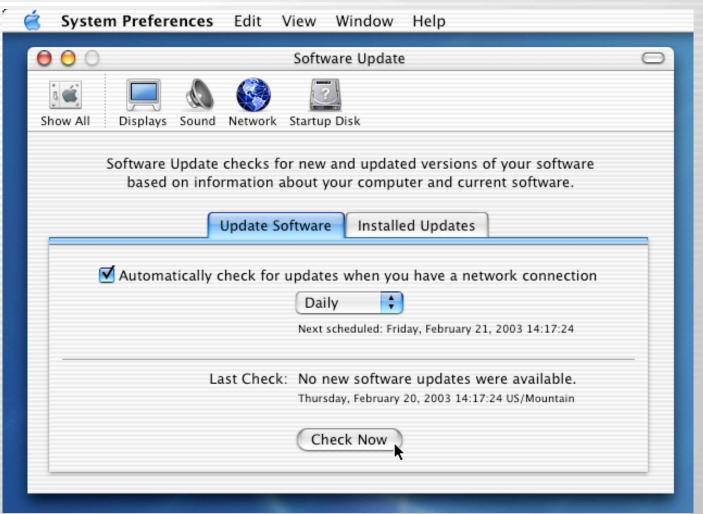

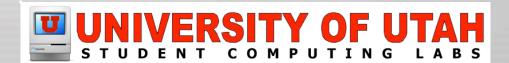

# System Prefs: Speech

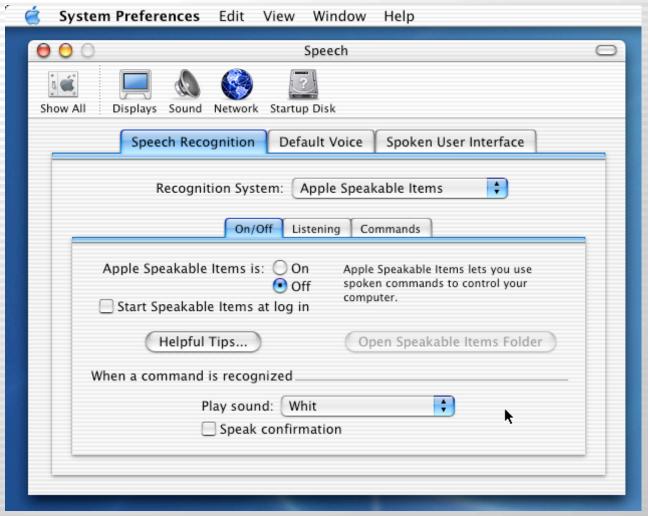

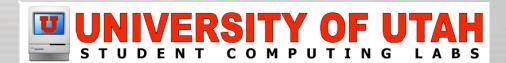

## **System Prefs: Startup Disk**

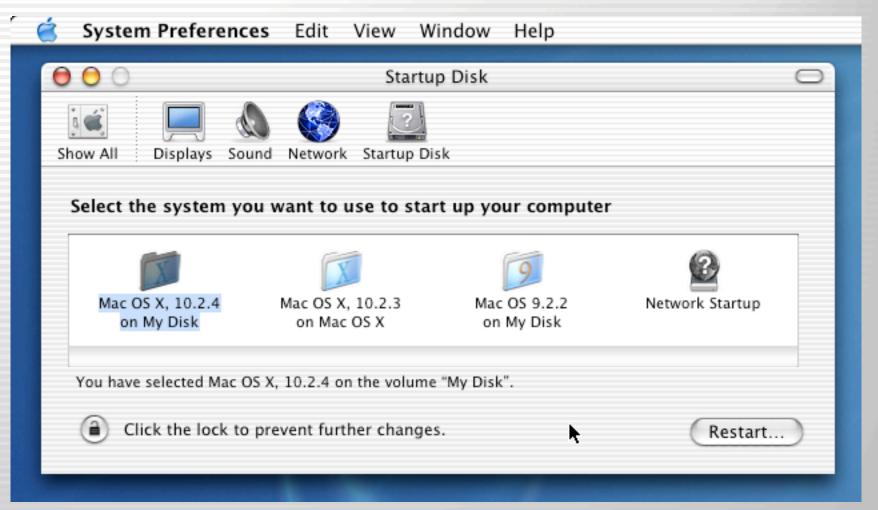

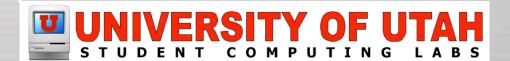

## **System Prefs: Universal Access**

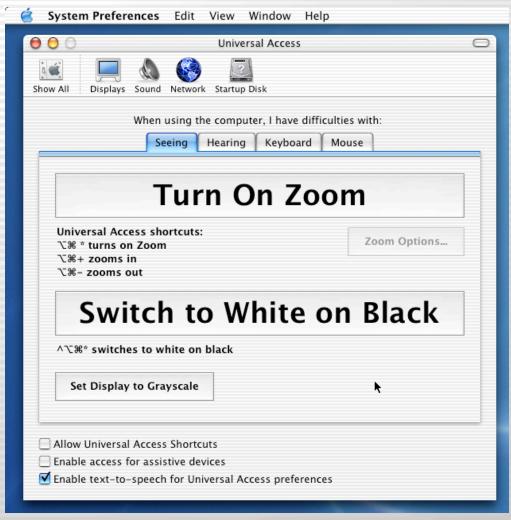

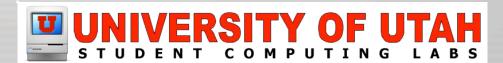

# The Finder and System Preferences

## Demonstration

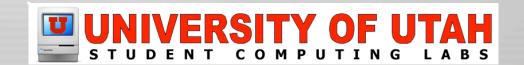

# **Applications**

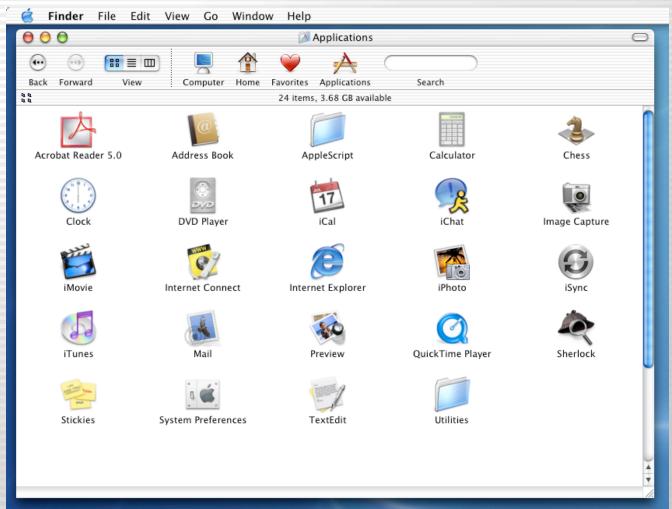

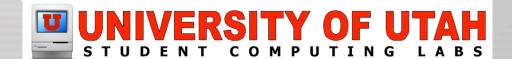

#### **Acrobat Reader**

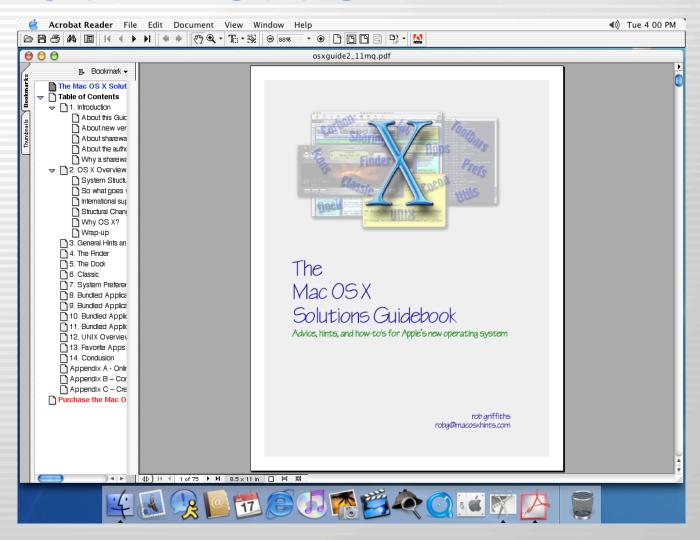

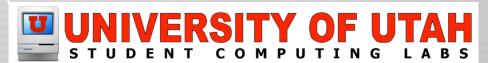

#### **Address Book**

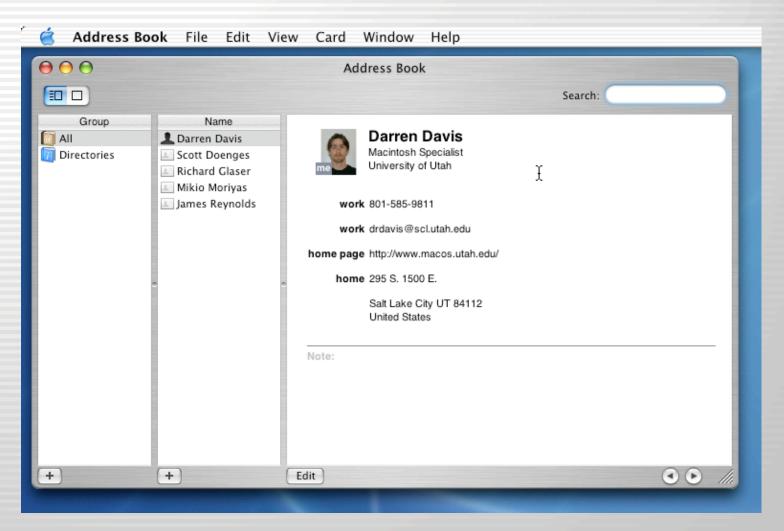

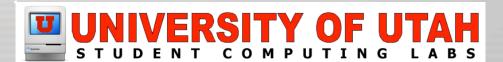

## **Calculator**

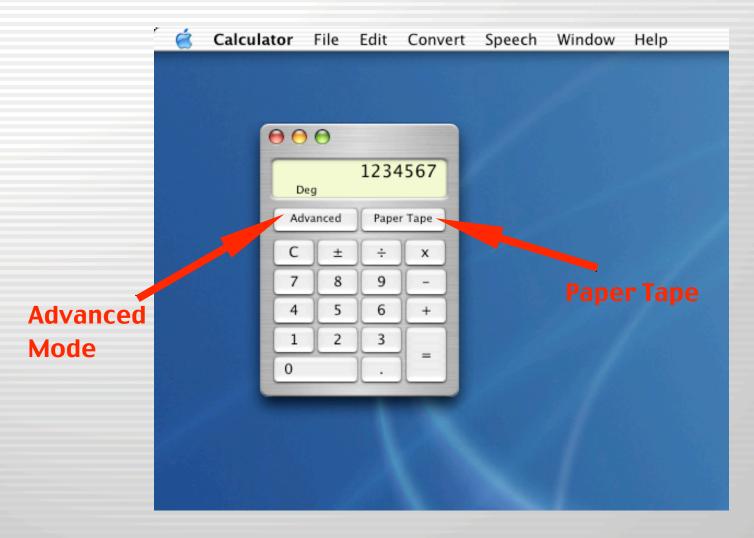

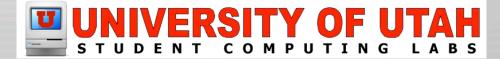

## Chess

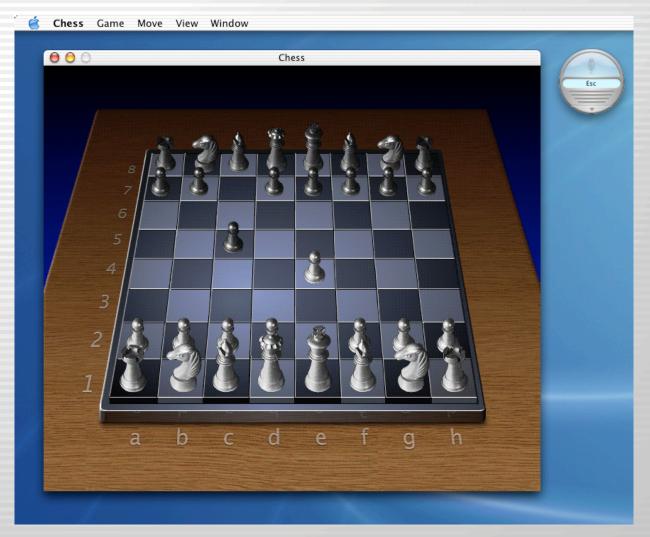

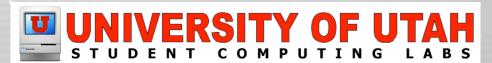

## Clock

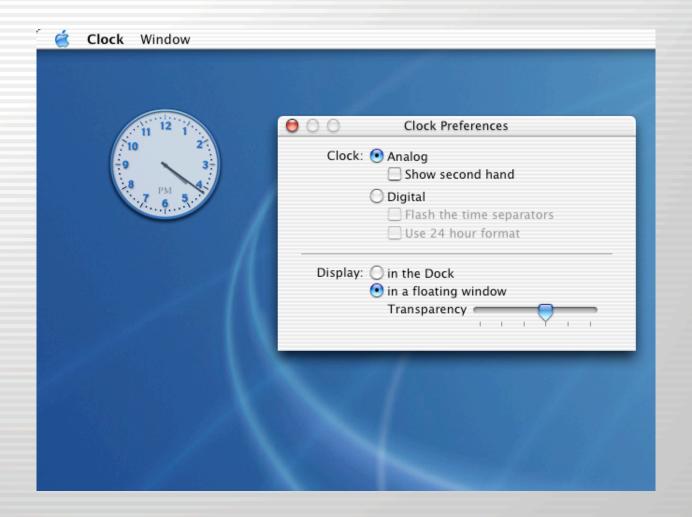

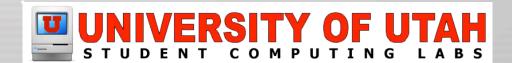

## **DVD Player**

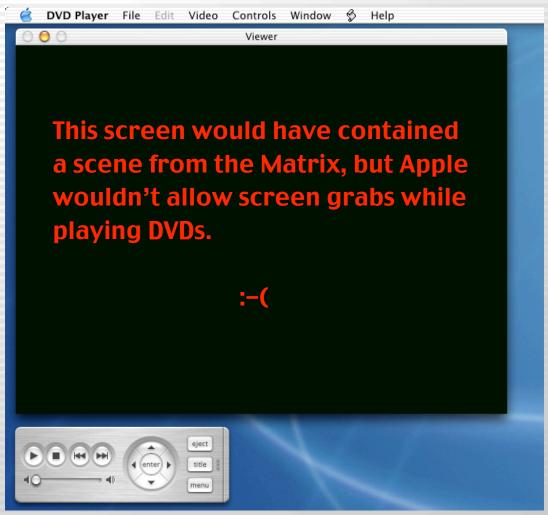

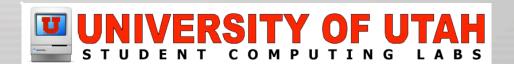

## iCal

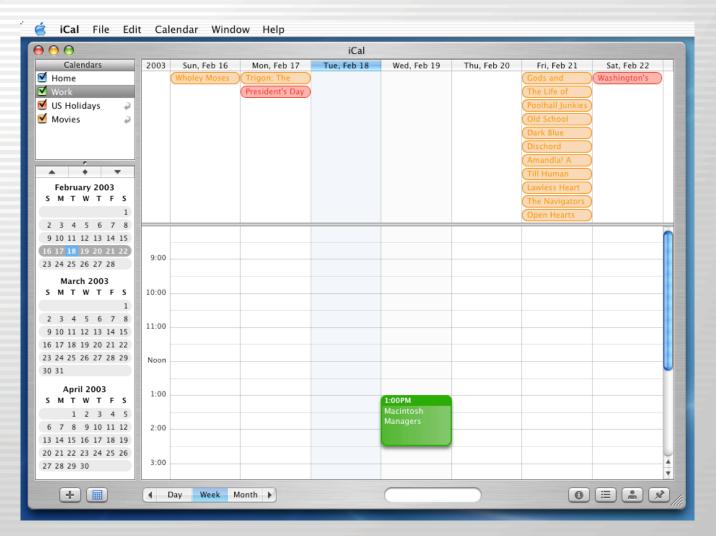

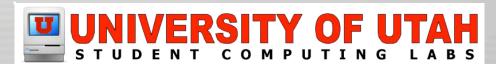

## **iChat**

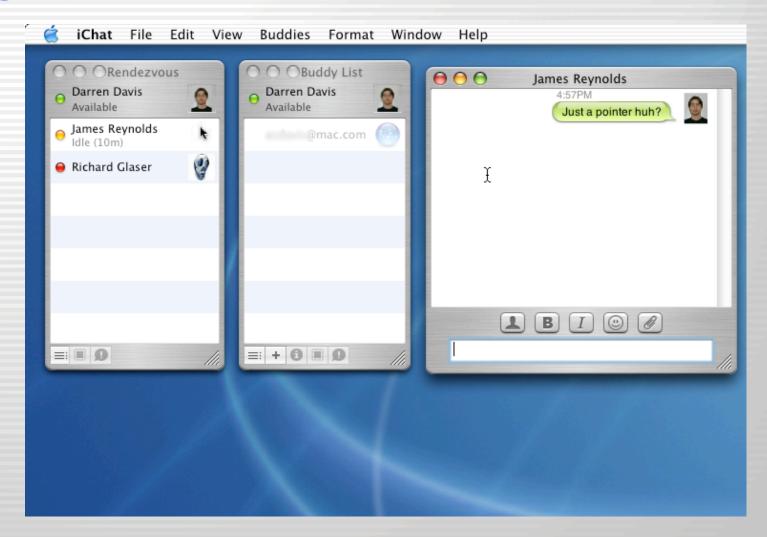

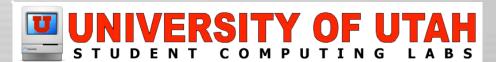

## **Image Capture**

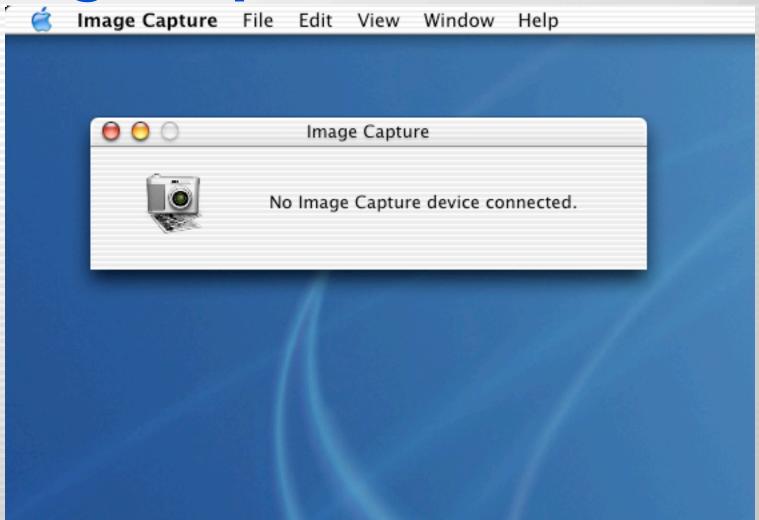

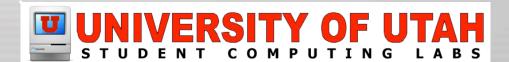

#### iLife

- iDVD
- iMovie
- iPhoto
- iTunes

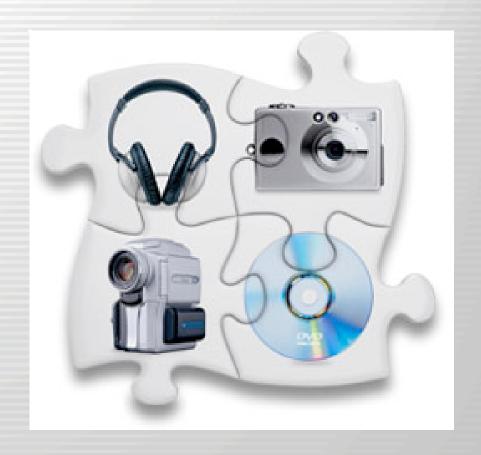

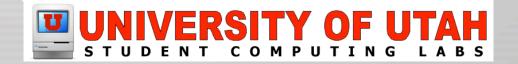

#### **iDVD**

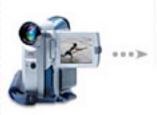

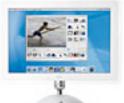

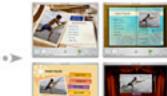

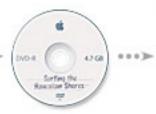

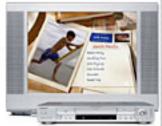

#### Shoot video.

Capture video and photos using a Fire-Wire based digital camcorder.

#### Edit your movie.

Import your video into iMovie using FireWire. Edit and and add cool effects.

#### Choose a theme.

Browse your finished movies, iPhoto library and iTunes playlists directly in iDVD 3.

#### Burn your DVD.

Create a DVD with scene selection, drop zones, menus and slideshows.

#### Enjoy your DVD.

Burn your own custom DVDs with your Super-Drive. Make as many copies as you want.

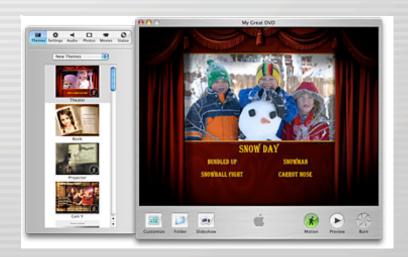

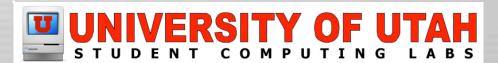

#### **iMovie**

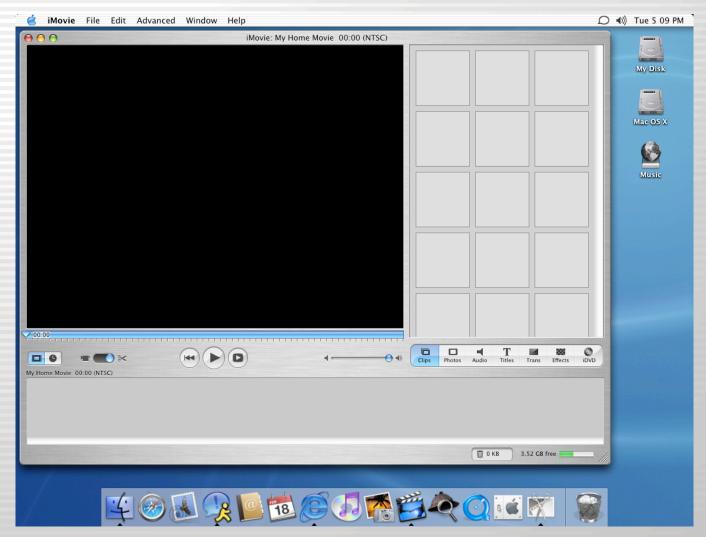

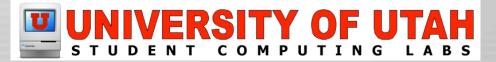

#### **iPhoto**

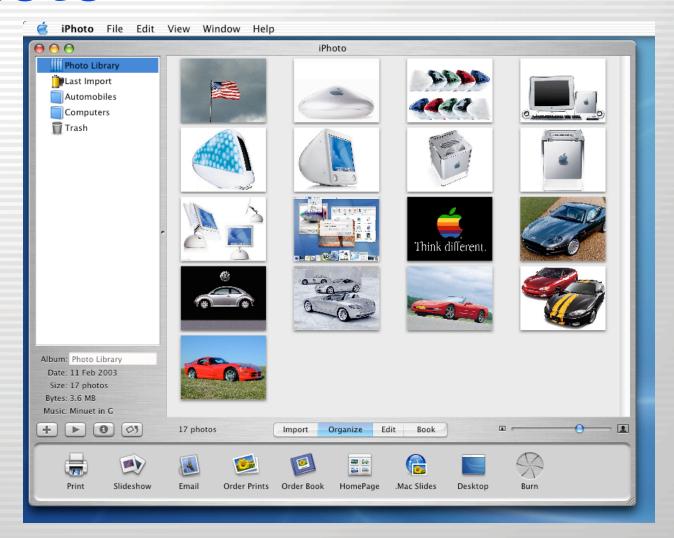

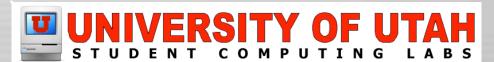

#### iTunes

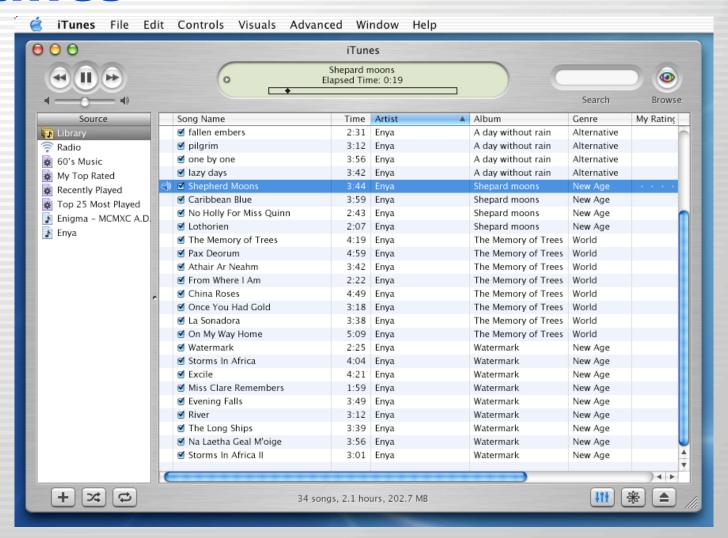

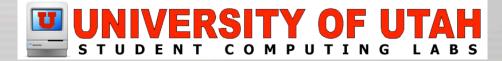

#### **Internet Connect**

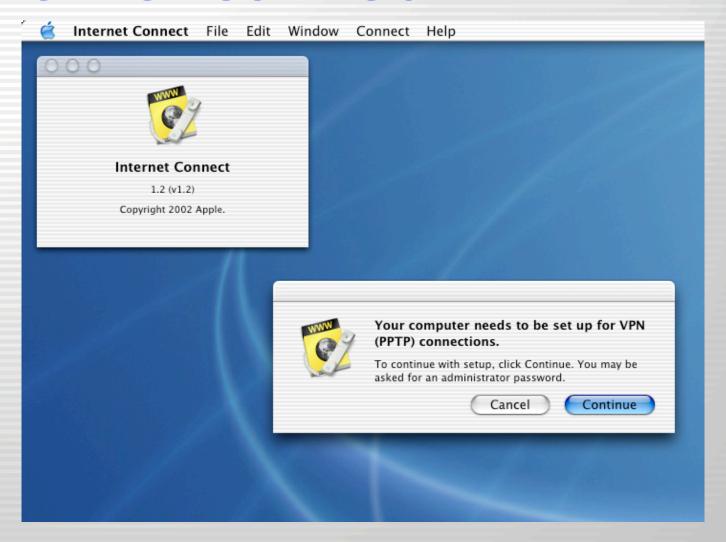

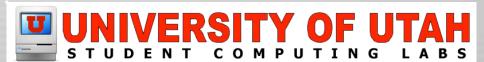

## **Internet Explorer**

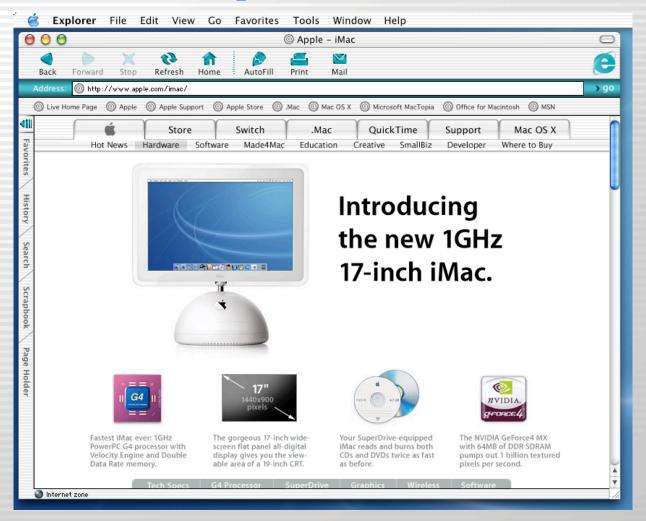

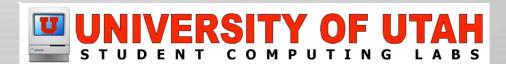

# iSync

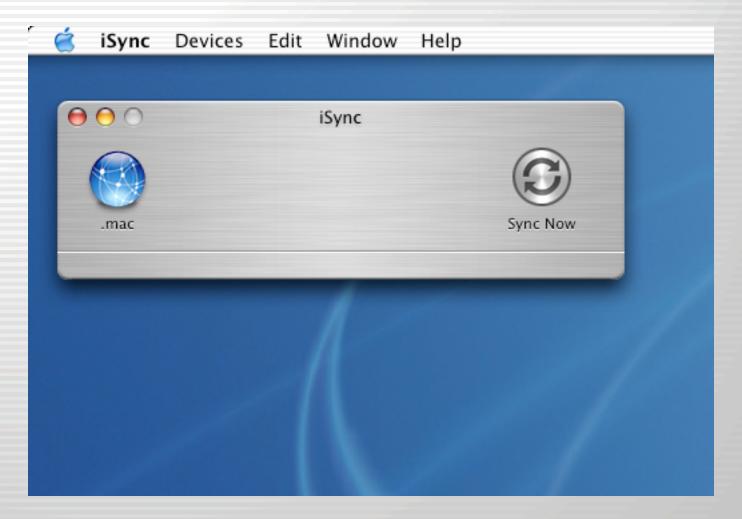

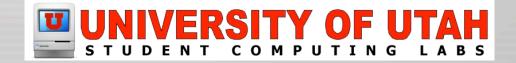

#### Mail

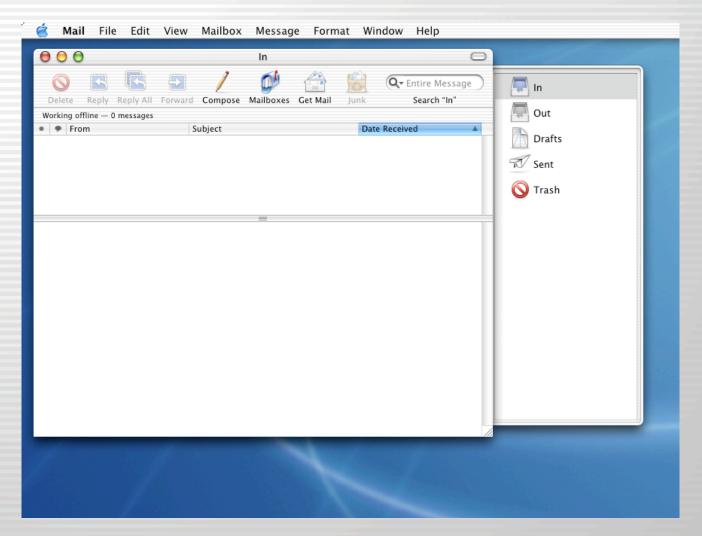

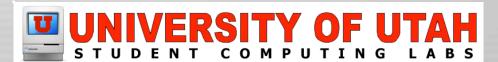

#### **Preview**

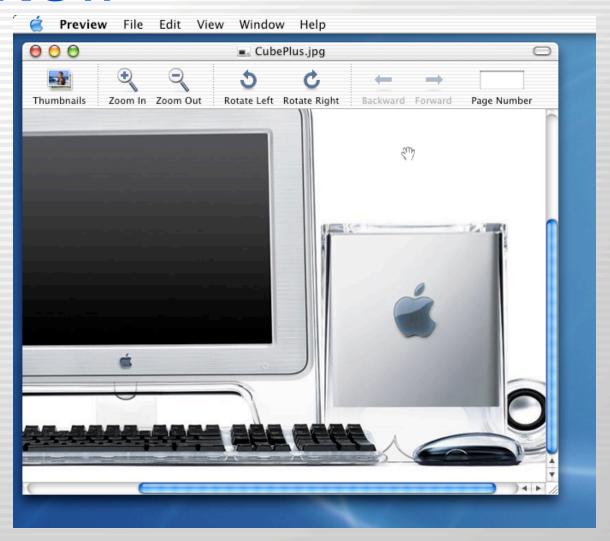

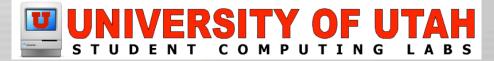

# **QuickTime Player**

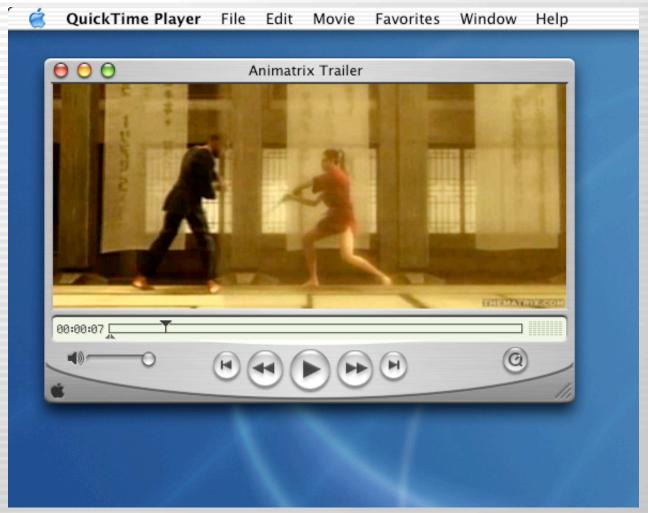

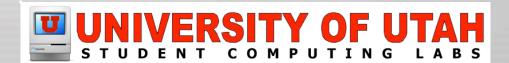

#### Safari (Beta)

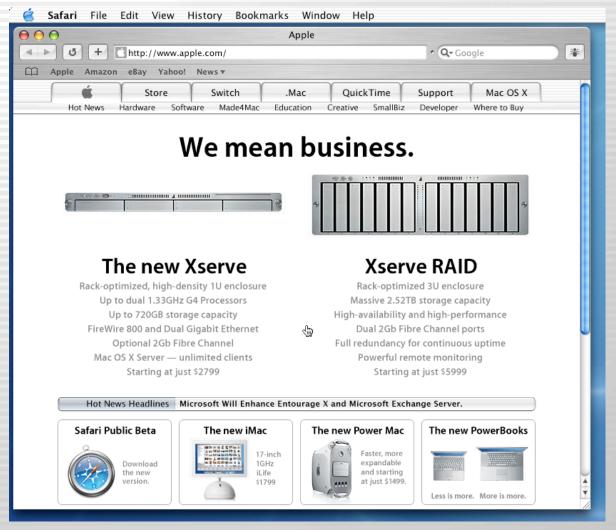

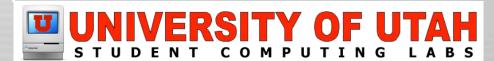

#### Sherlock

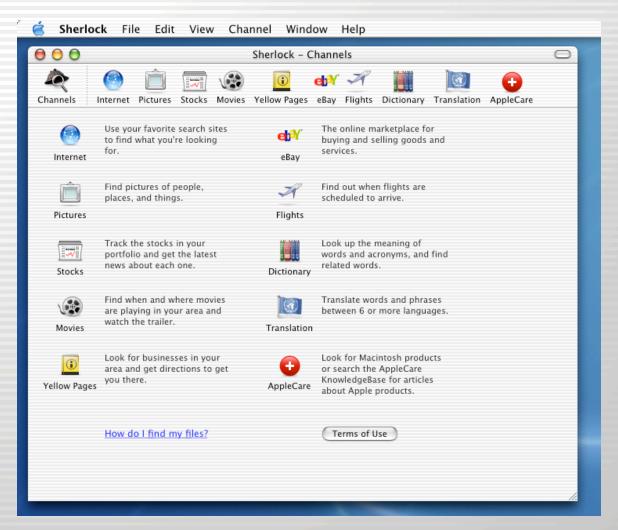

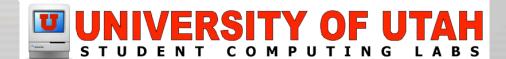

#### **Stickies**

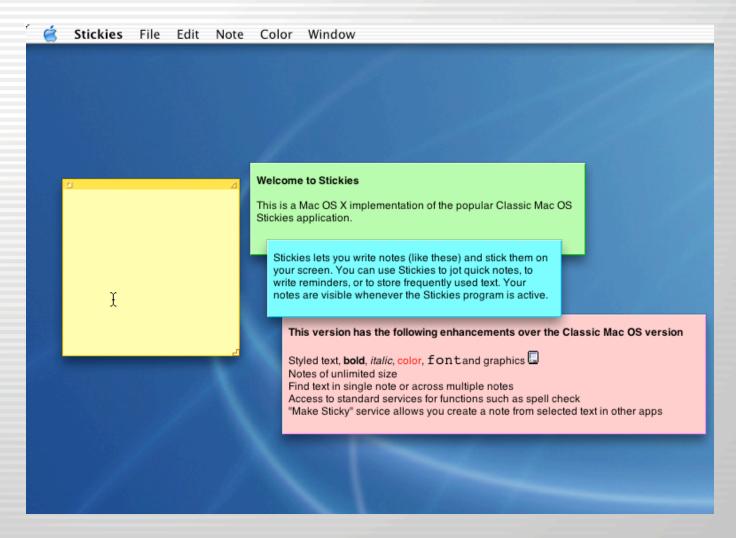

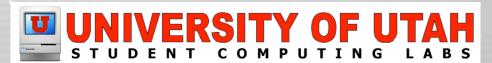

#### **TextEdit**

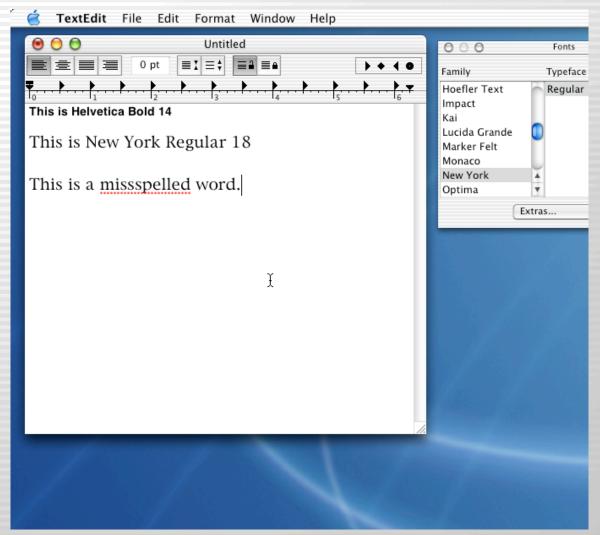

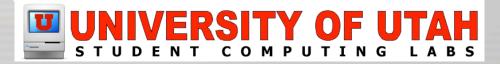

## **Applications:Utilities**

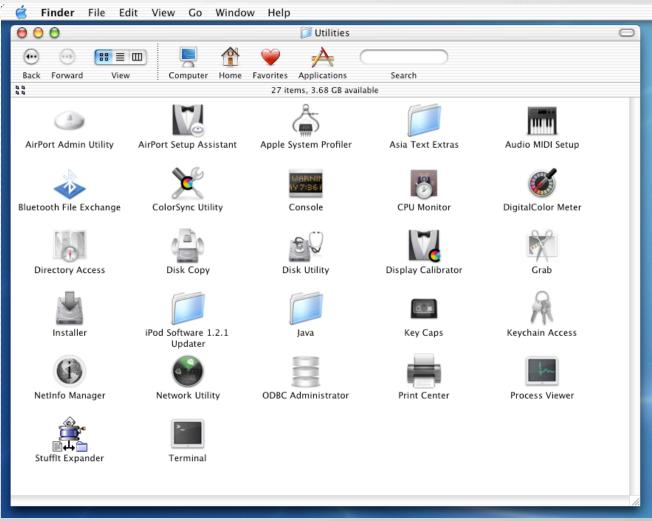

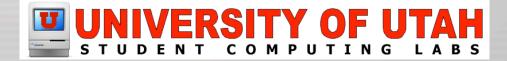

# **AirPort Admin Utility**

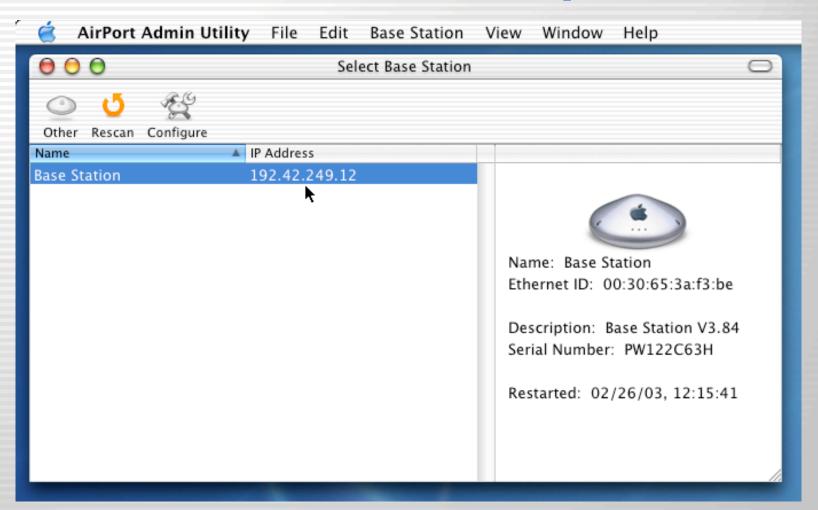

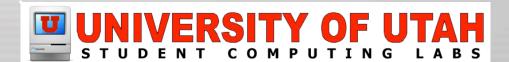

## **AirPort Setup Assistant**

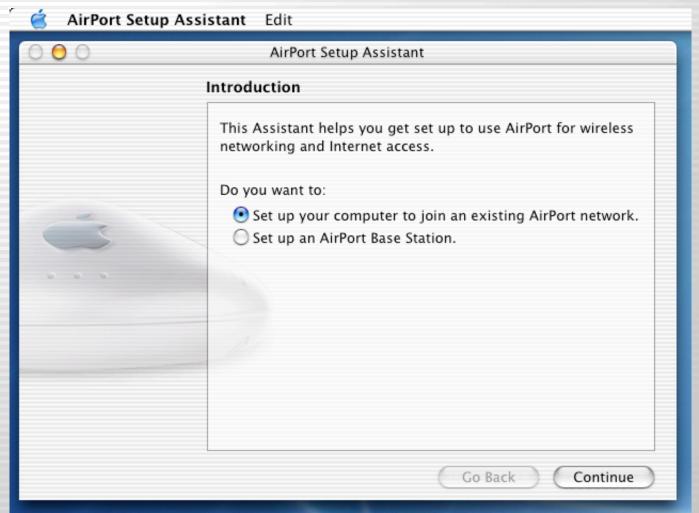

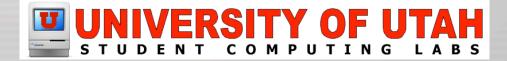

# **Apple System Profiler**

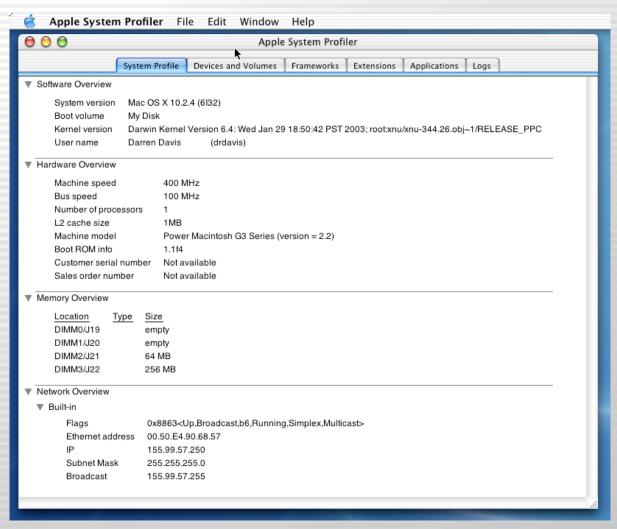

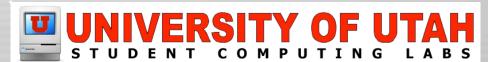

## **Apple System Profiler**

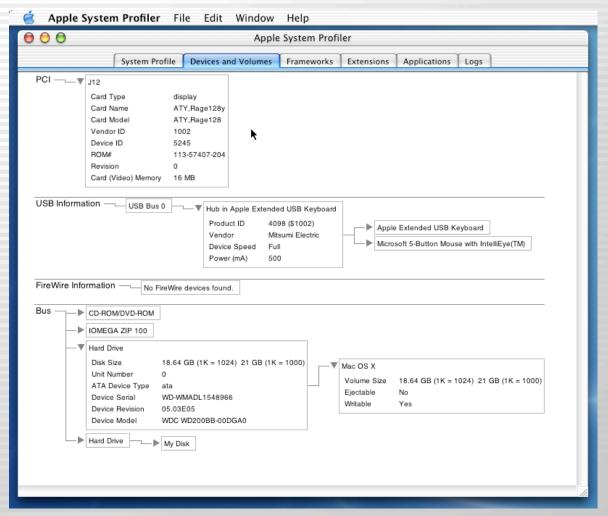

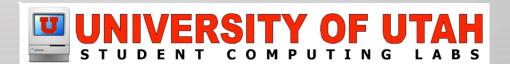

#### **Asia Text Extras**

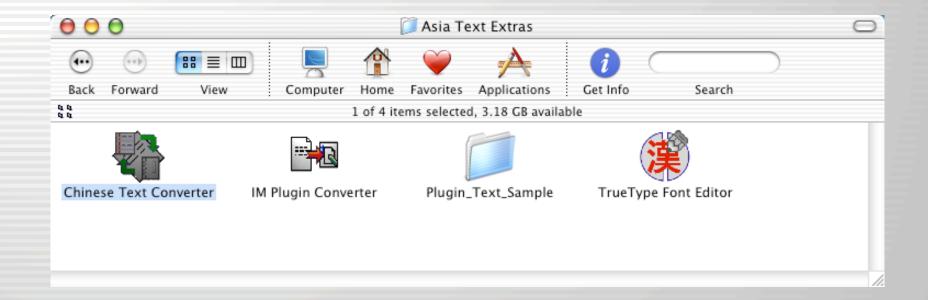

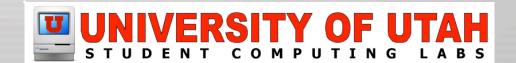

#### **Audio MIDI Setup**

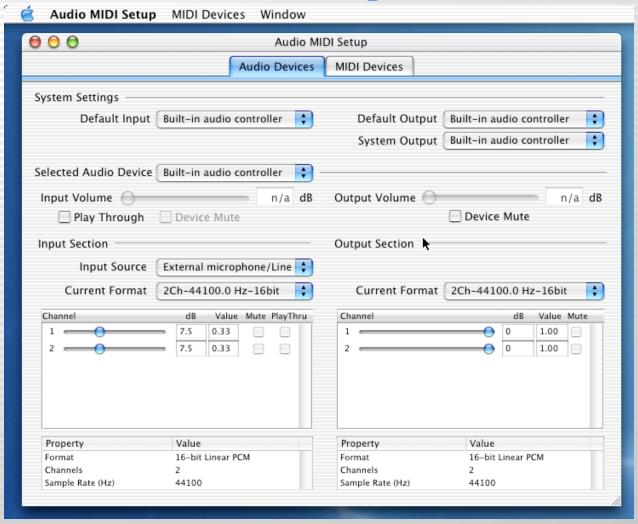

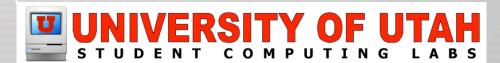

#### **Bluetooth Applications**

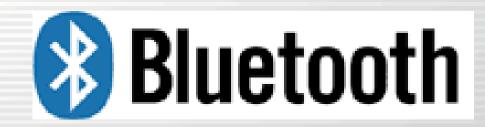

**Bluetooth Wireless Technology** 

http://www.bluetooth.com/

http://www.apple.com/bluetooth/

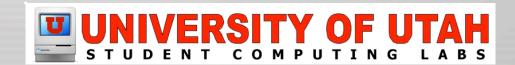

# **ColorSync Utility**

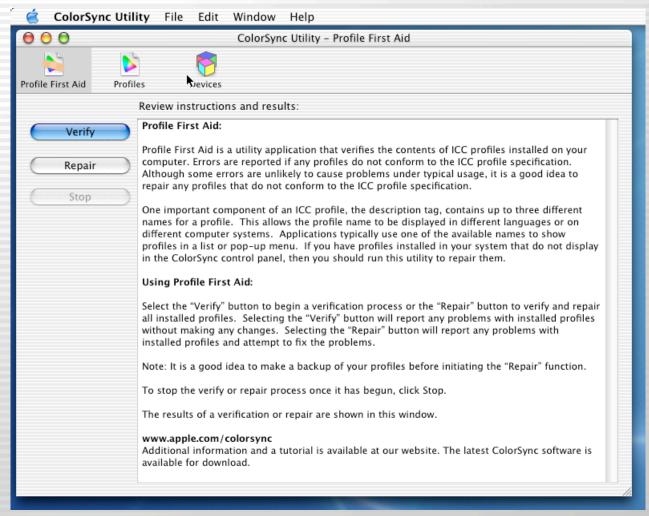

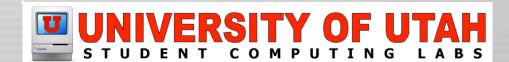

#### Console

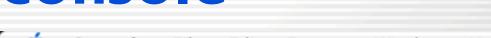

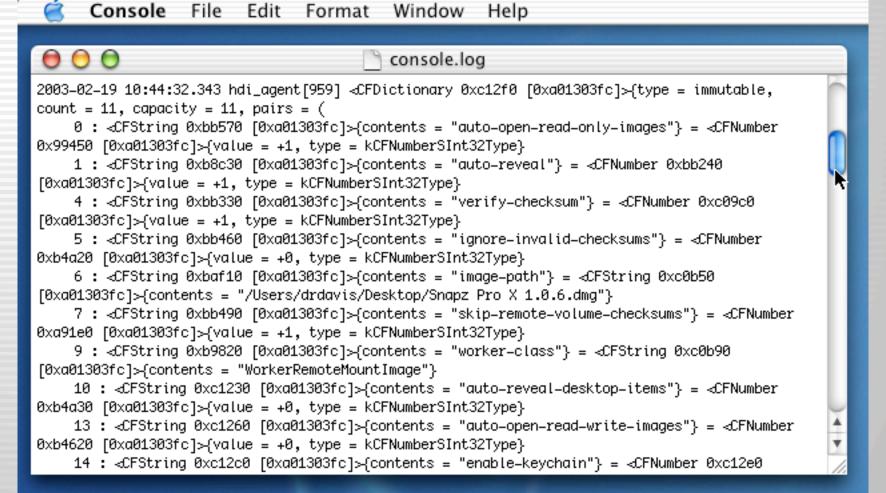

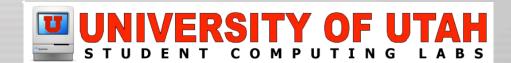

#### **CPU Monitor**

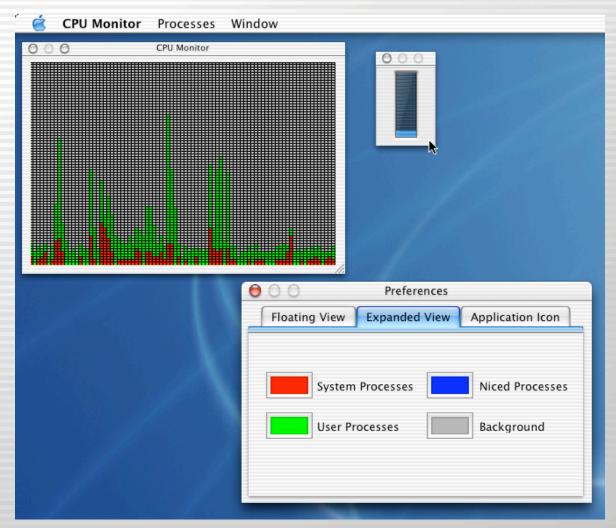

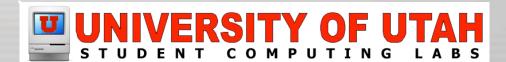

# DigitalColor Meter

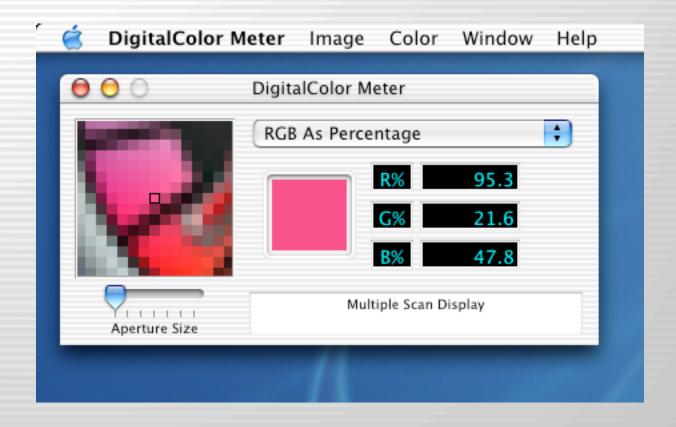

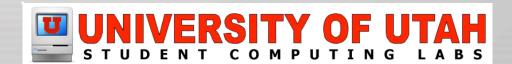

#### **Directory Access**

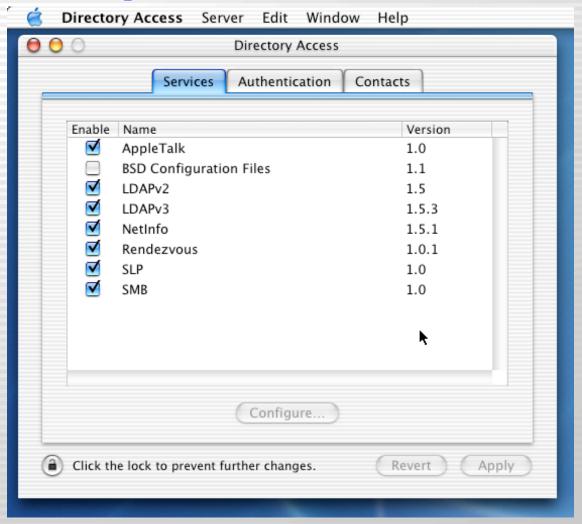

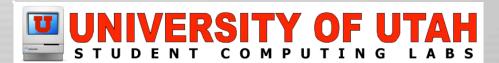

## **Disk Copy**

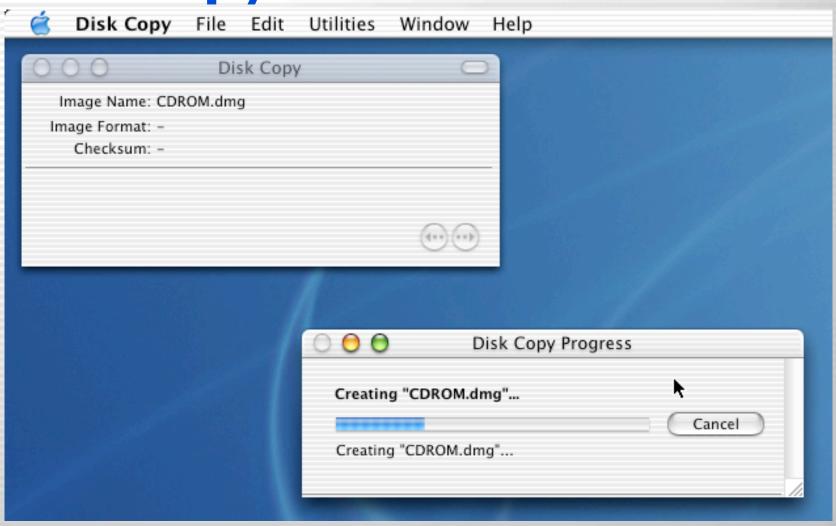

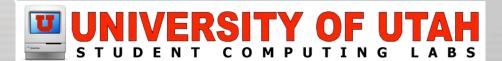

# **Disk Copy**

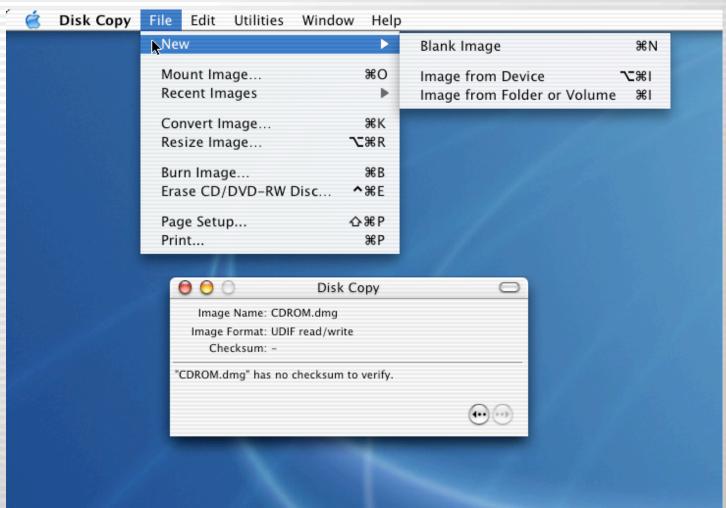

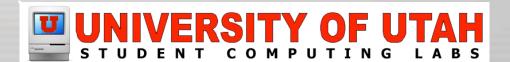

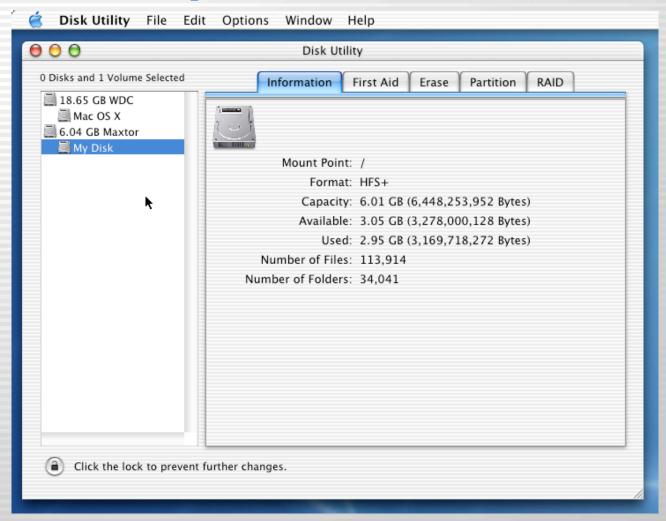

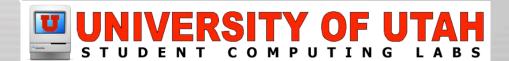

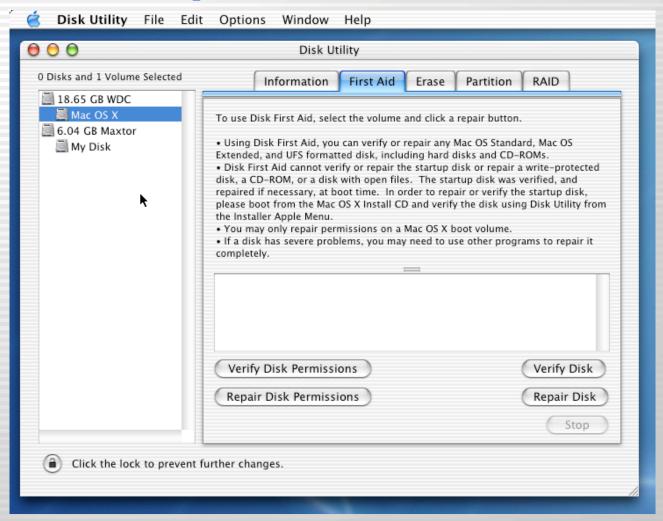

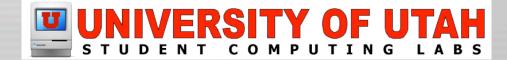

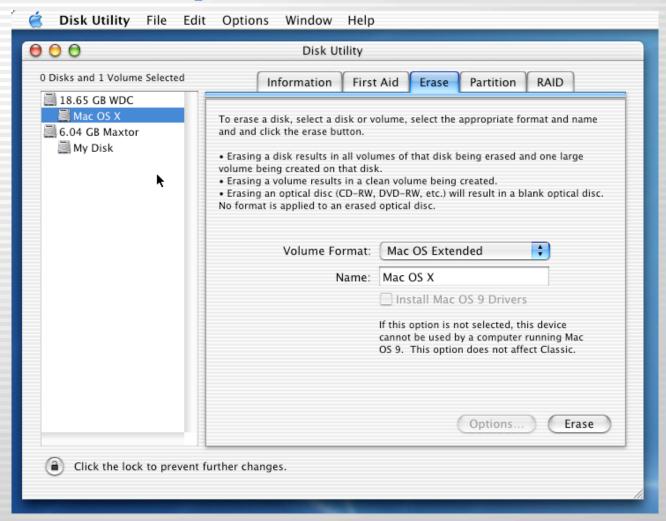

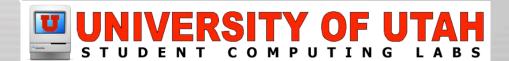

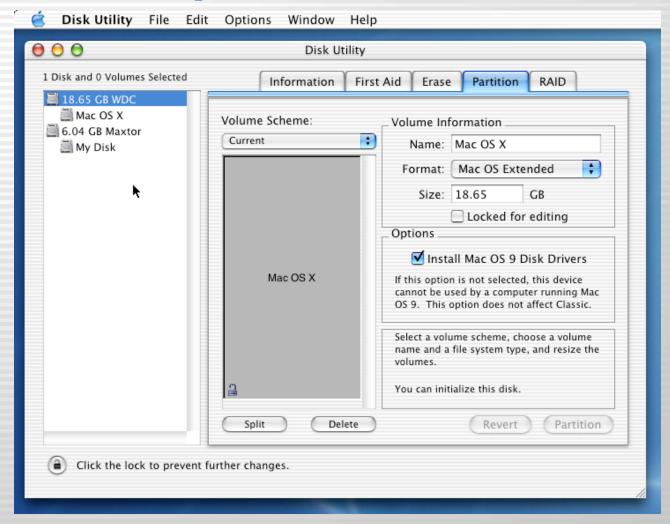

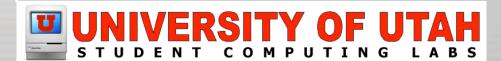

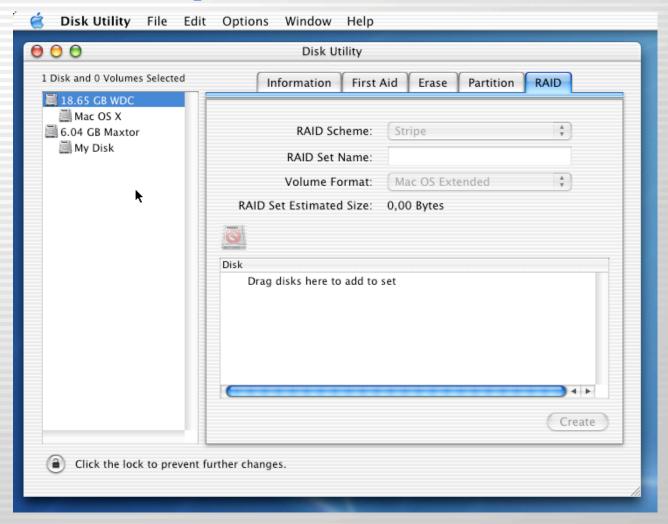

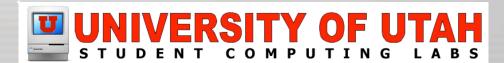

## **Display Calibrator**

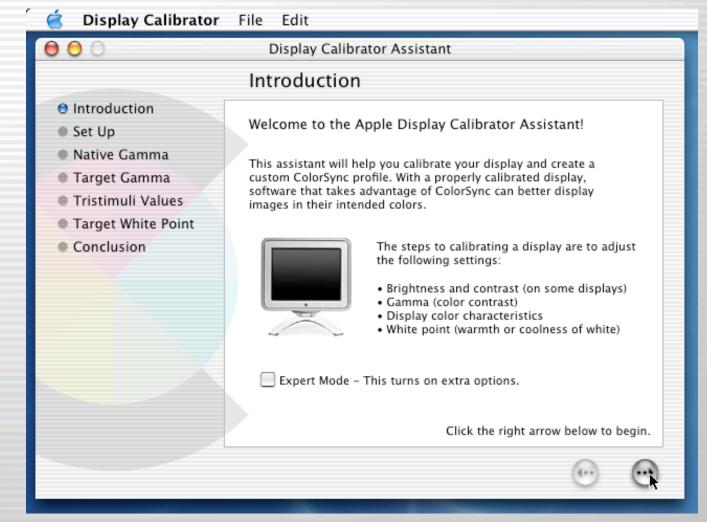

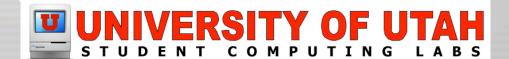

# **Display Calibrator**

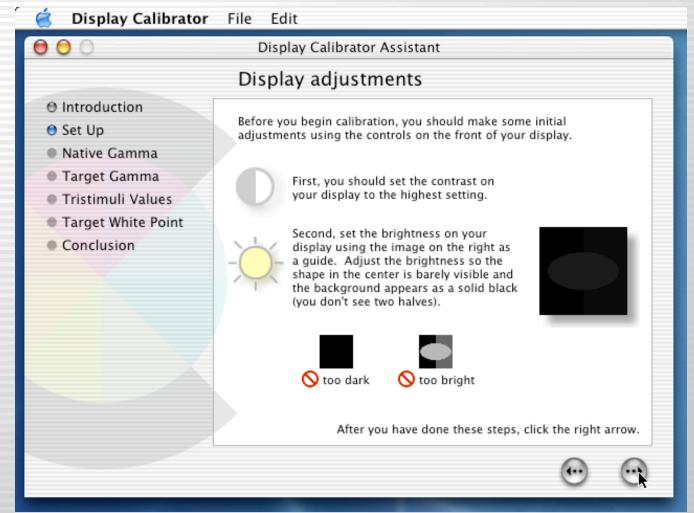

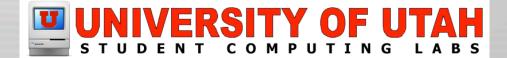

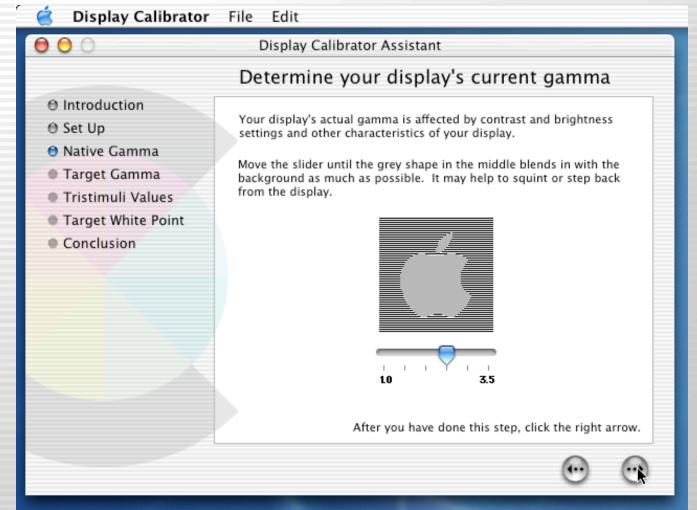

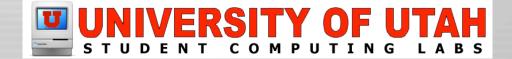

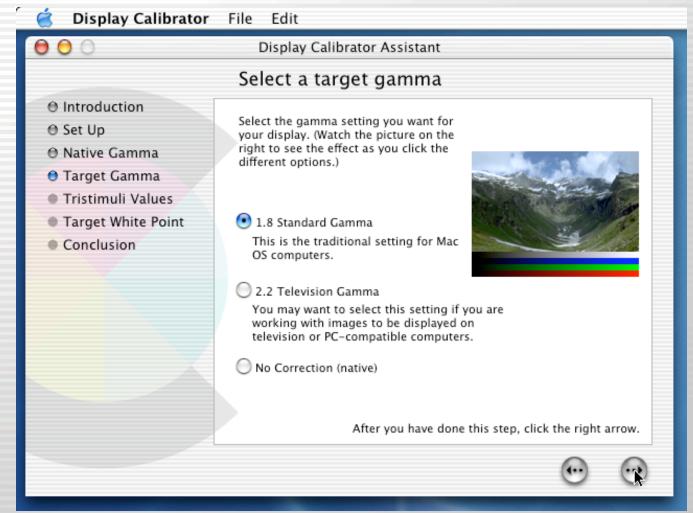

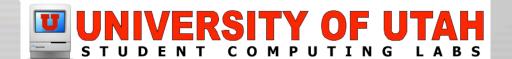

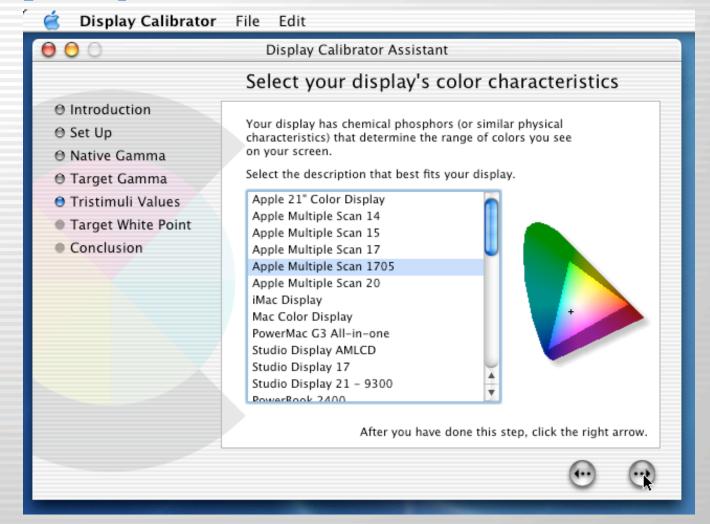

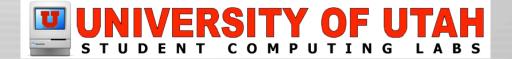

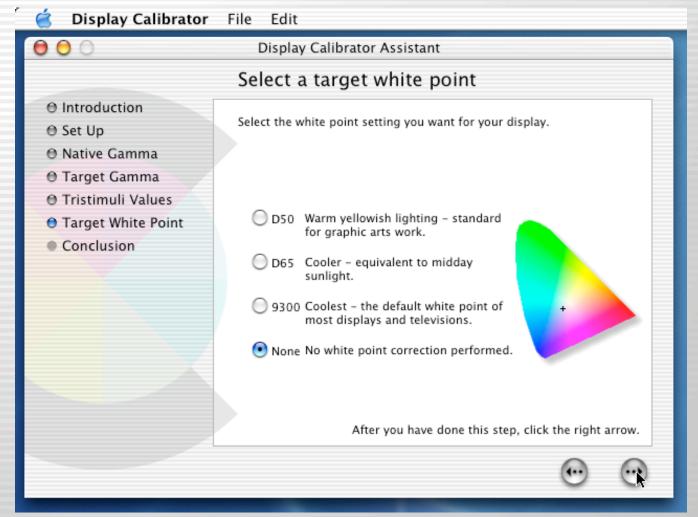

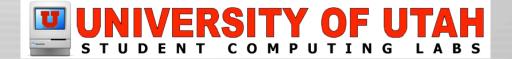

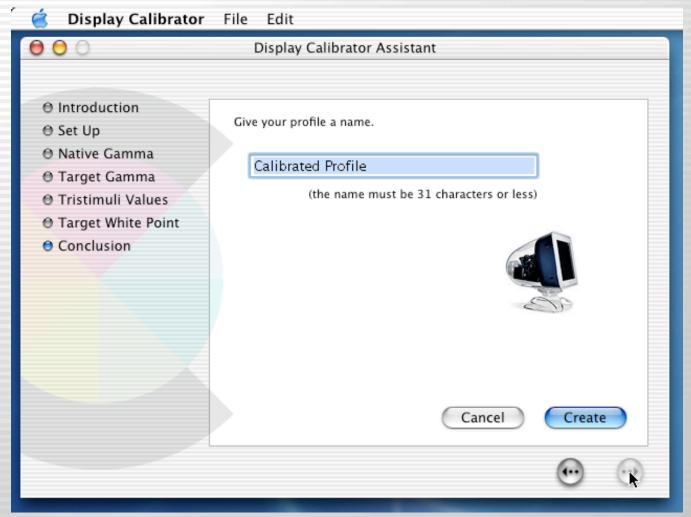

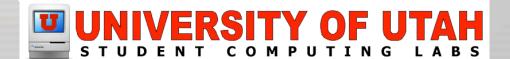

#### Grab

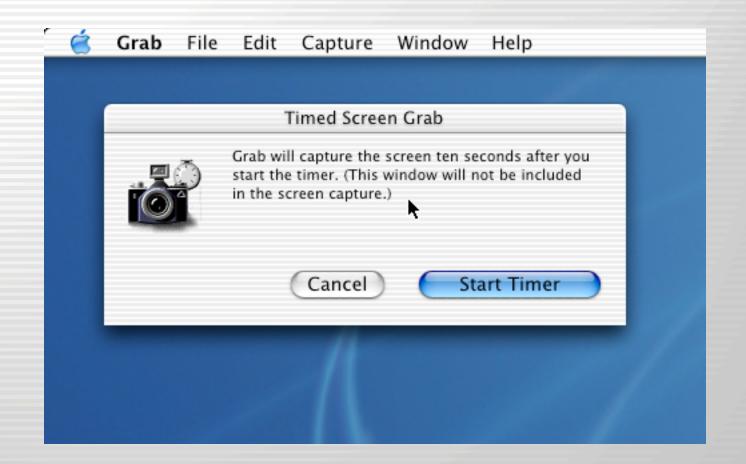

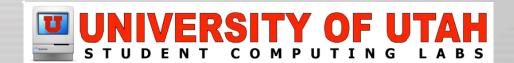

#### Installer

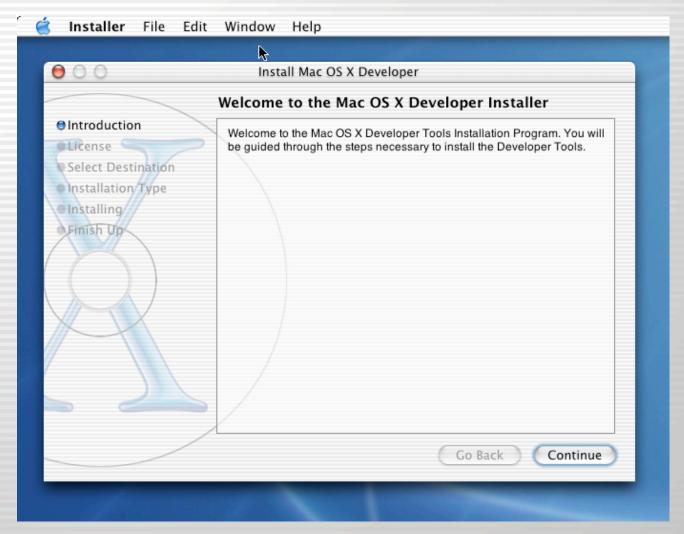

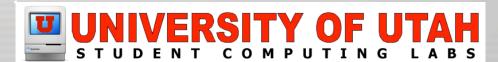

### Installer

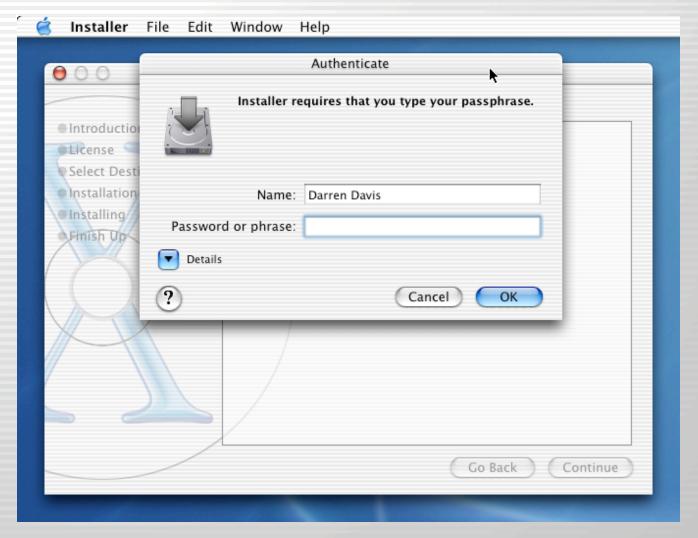

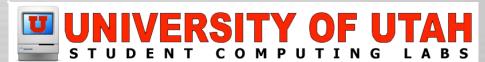

### Installer

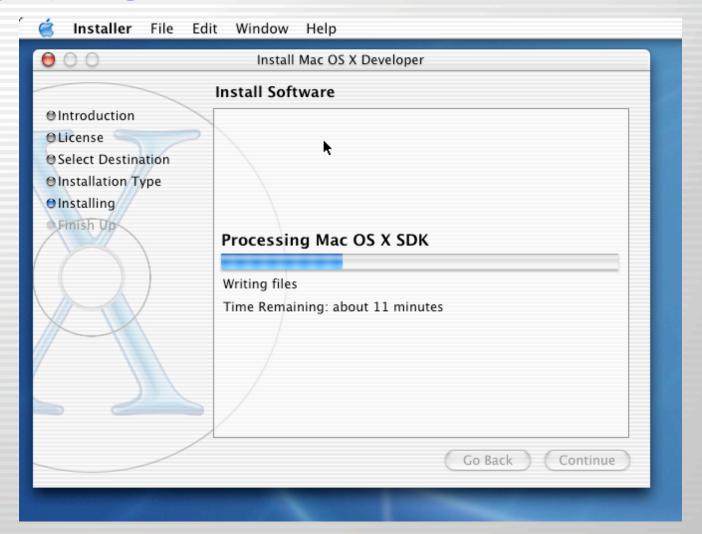

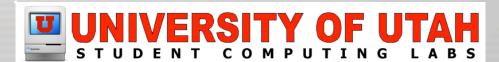

# **Key Caps**

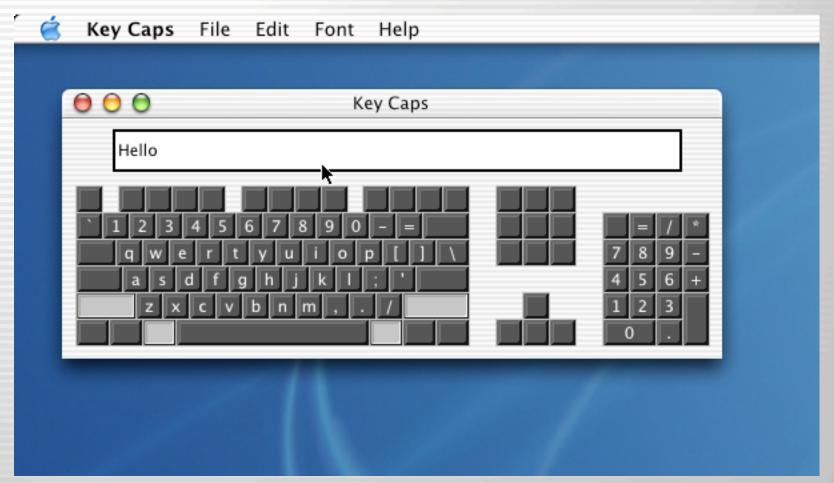

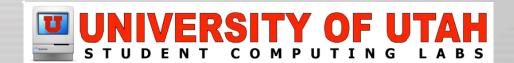

## **Keychain Access**

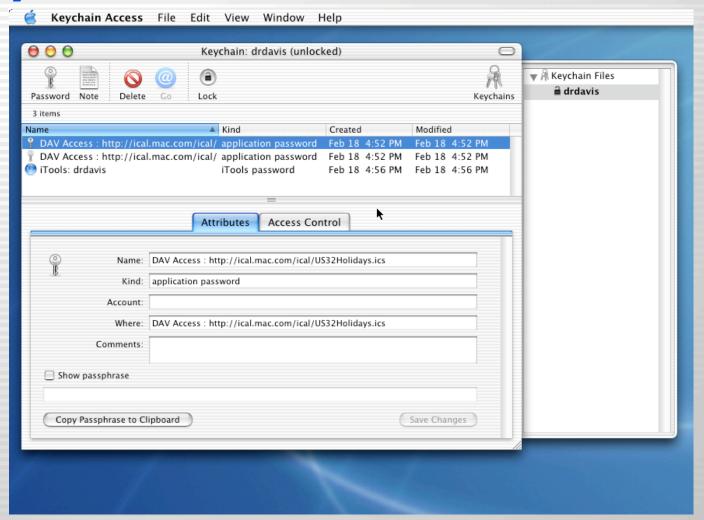

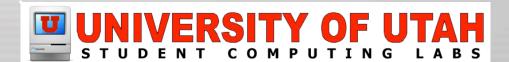

## **Netinfo Manager**

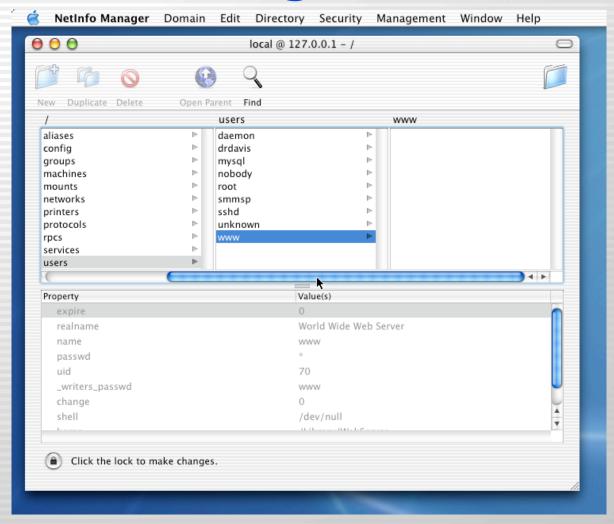

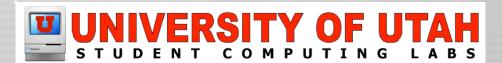

# **Network Utility**

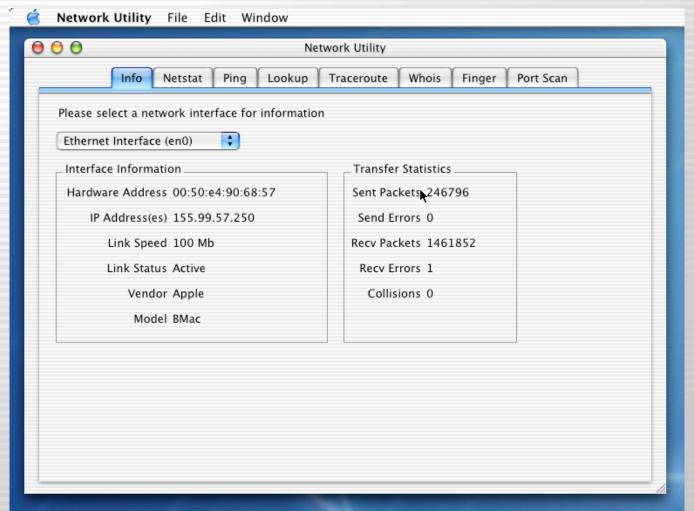

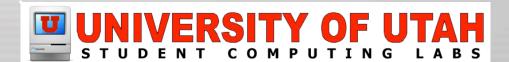

## **ODBC Administrator**

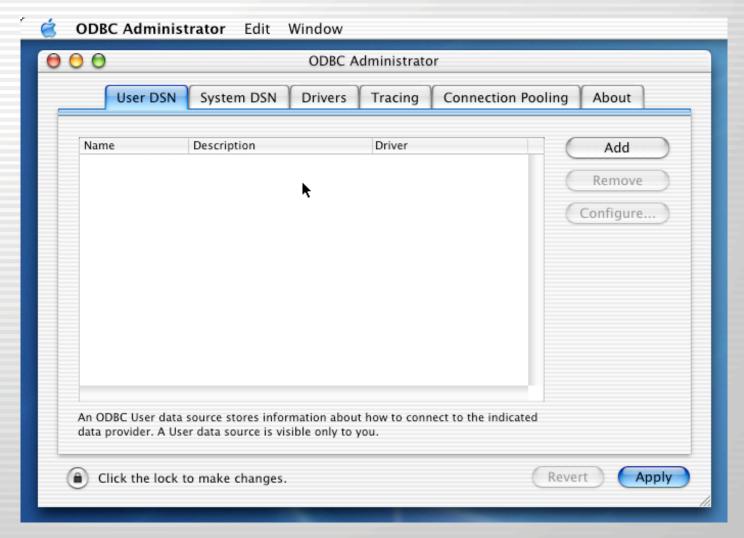

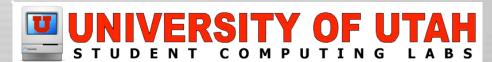

### **Print Center**

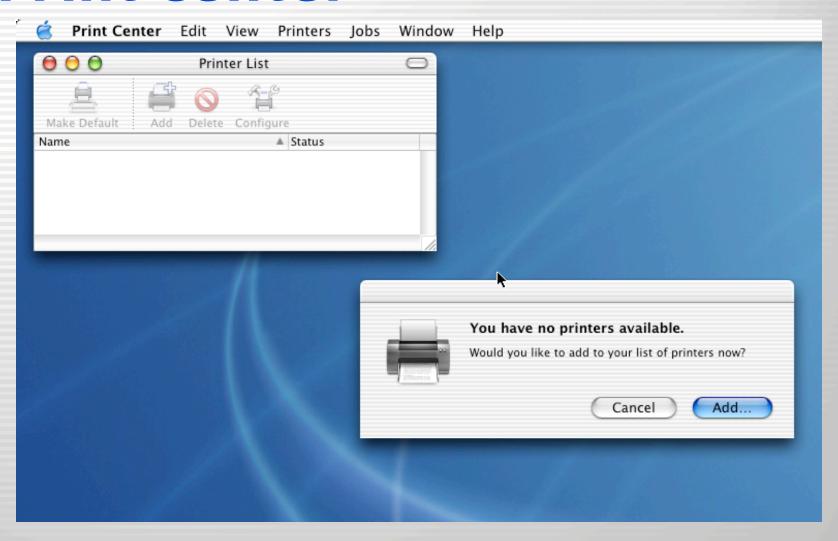

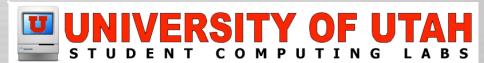

#### **Process Viewer**

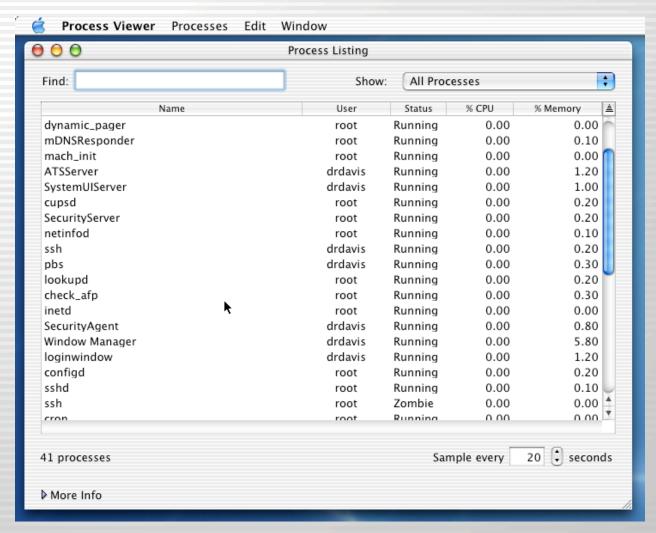

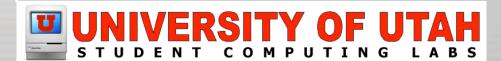

## **Stuffit Standard**

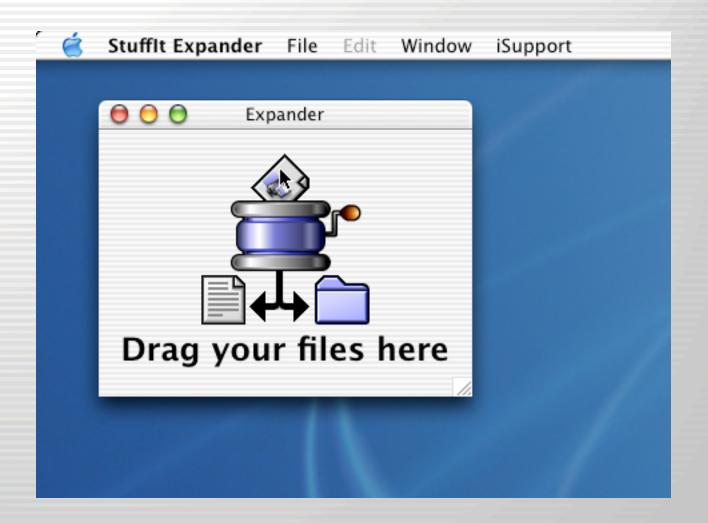

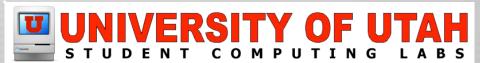

#### **Terminal**

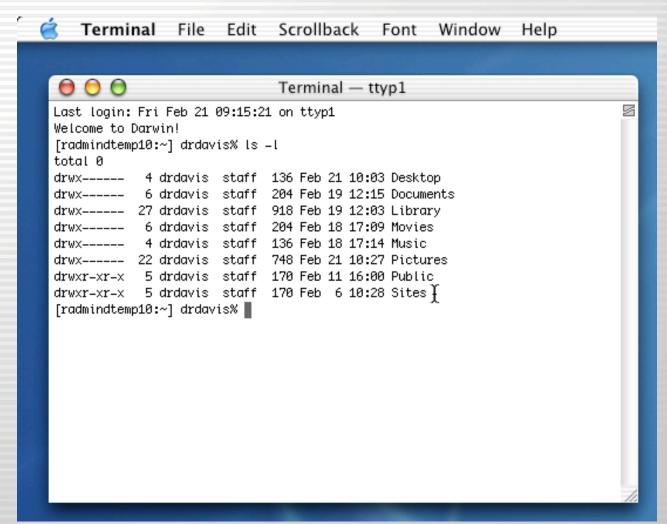

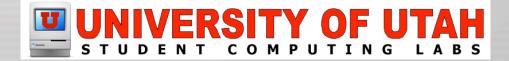

## **Application Demonstration**

- Demonstration
  - Installer (Show how to install software)
  - iLife (Show the digital hub applications)
    - iDVD
    - iTunes
    - iMovie
    - iPhoto
  - Internet Applications
    - Mail
    - Safari
    - iChat

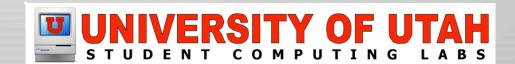

## **Questions and Answers**

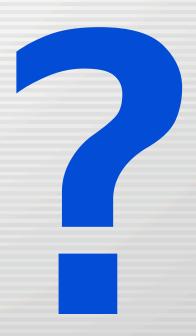

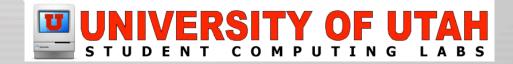

#### **More Classes Offered**

Mac OS X Intermediate Monday, March 24th at 10:45 AM Marriott Library Multimedia Center – Room 1745

Mac OS X Advanced Thursday - April 3rd at 10:45 AM Marriott Library Multimedia Center -Room 1745

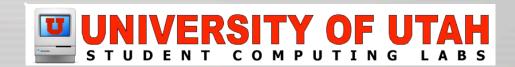

### **Contact Information**

- Web www.macos.utah.edu
- EMail mac@scl.utah.edu
- Apple www.apple.com

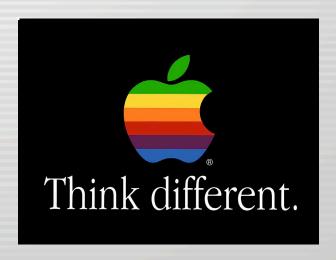

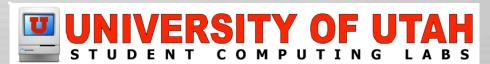